# **İSTANBUL TEKNİK ÜNİVERSİTESİ ELEKTRİK – ELEKTRONİK FAKÜLTESİ**

# **DENİZ SUYU TERMOMETRESİ**

# **BİTİRME ÖDEVİ**

# **OĞUZHAN KIZILBEY**

### **040010159**

**Bölümü : Elektronik ve Haberleşme Mühendisliği** 

**Programı : Elektronik Mühendisliği** 

**Danışman : Prof. Dr. İnci Çilesiz** 

**Eş Danışman : Prof. Dr. Osman Palamutçuoğulları**

**Mayıs 2005** 

Deniz suyu termometresi fikrini ortaya atarak yeni ufuklara açılmamı sağlayan ve proje boyunca benden yardımlarını, ilgilerini ve zamanını esirgemeyen Sayın Prof. Dr. İnci ÇİLESİZ 'e ve değerli bilgilerinden yararlandığım Sayın Prof. Dr. Osman PALAMUTÇUOĞULLARI ' na sonsuz saygılarımı sunarım.

Ve bütün hayatım boyunca bana destek olan, sevgisini benden hiç esirgemeyen, bugünlere gelmeme en büyük katkıyı sağlamış olan aileme sonsuz sevgi ve teşekkürlerimi sunarım.

Mayıs 2005 Oğuzhan KIZILBEY

# **İÇİNDEKİLER**

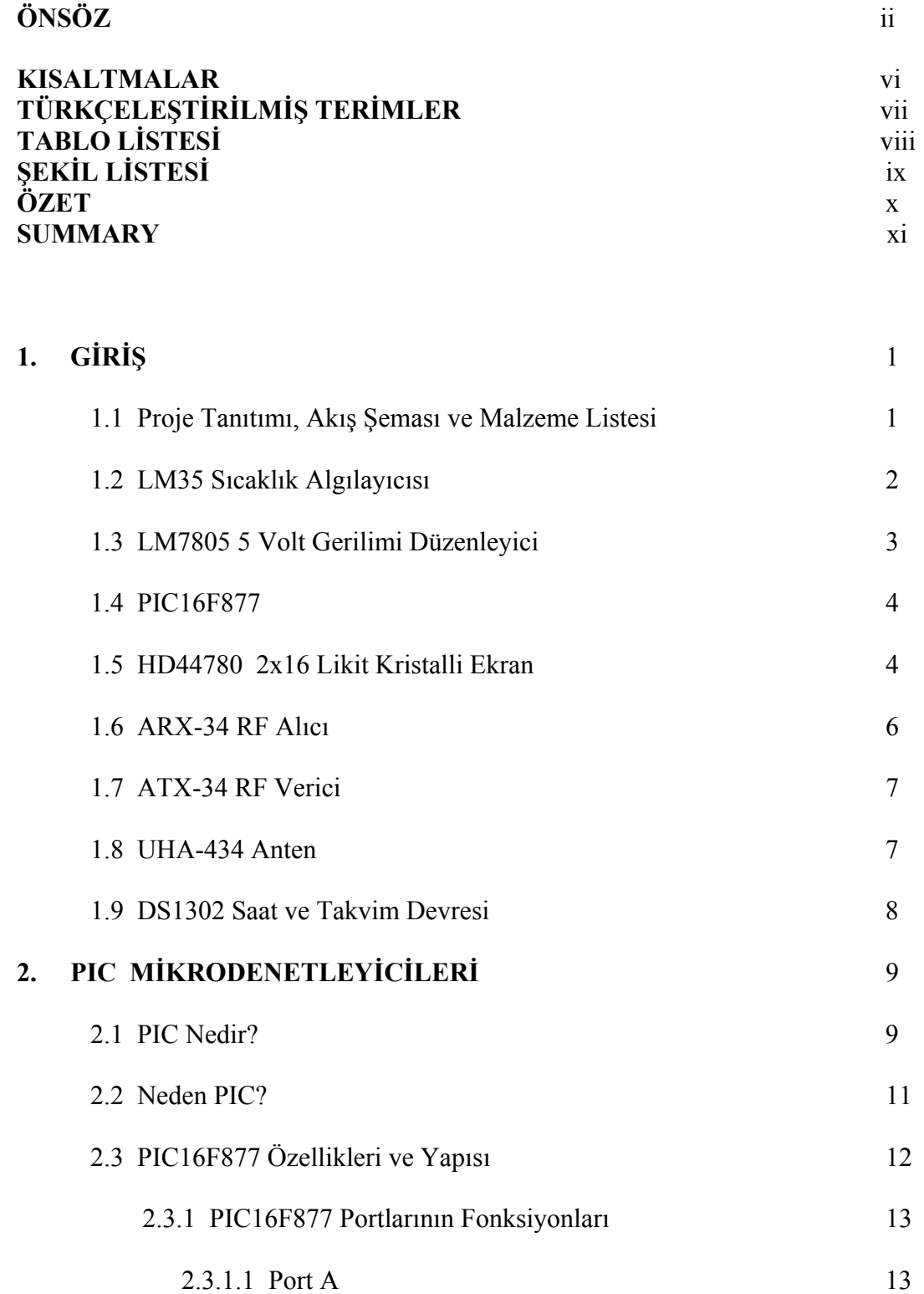

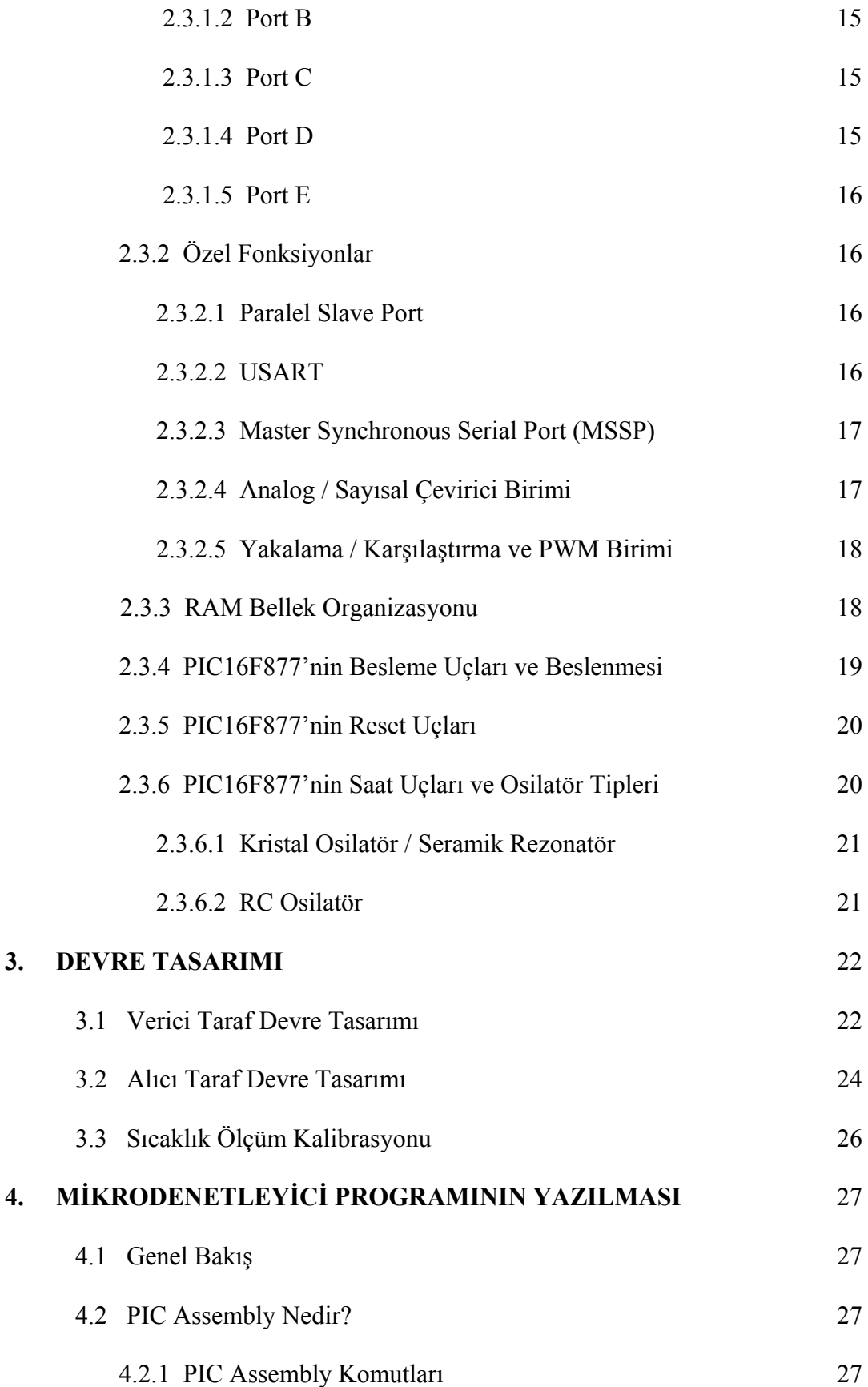

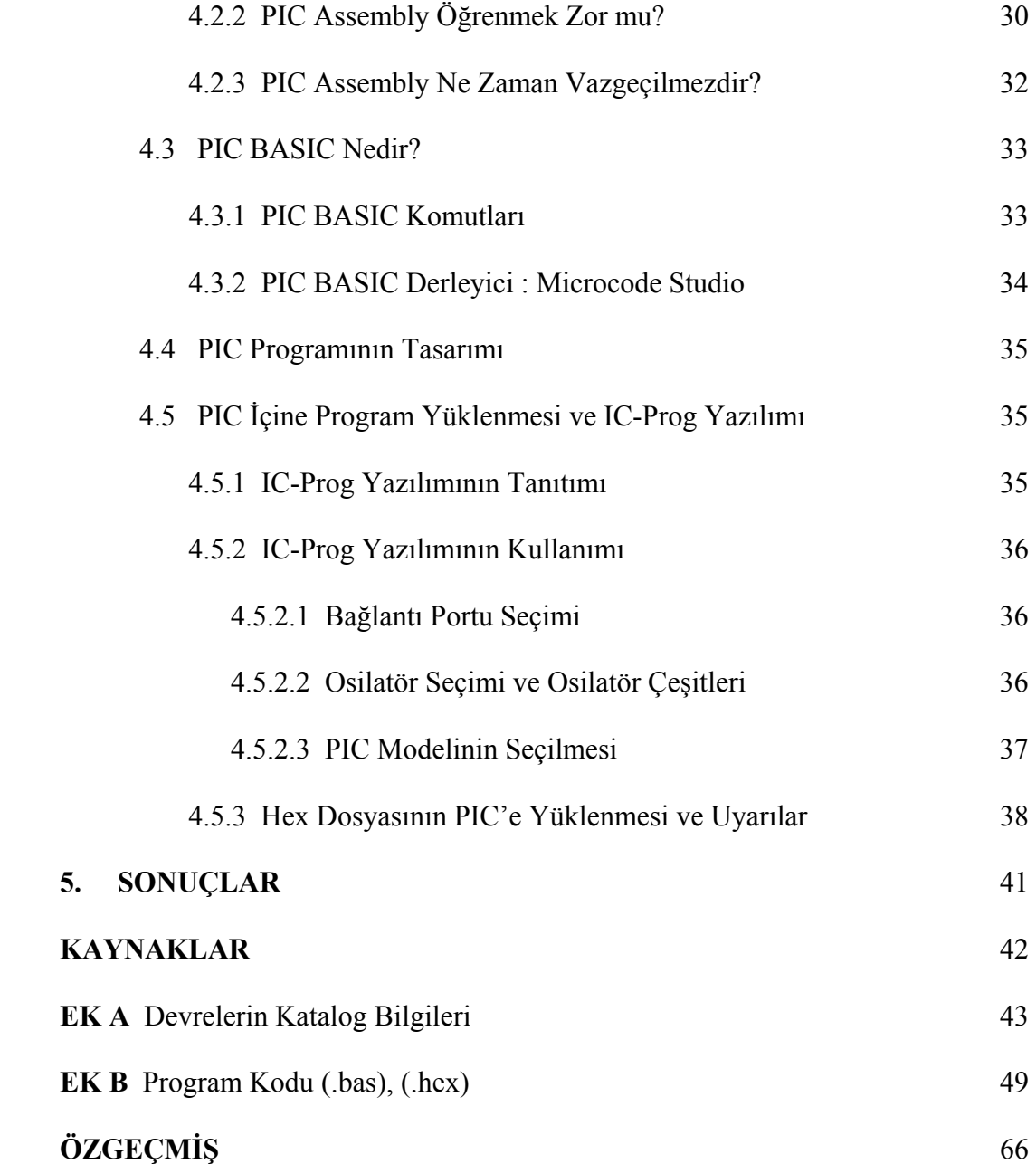

# **KISALTMALAR**

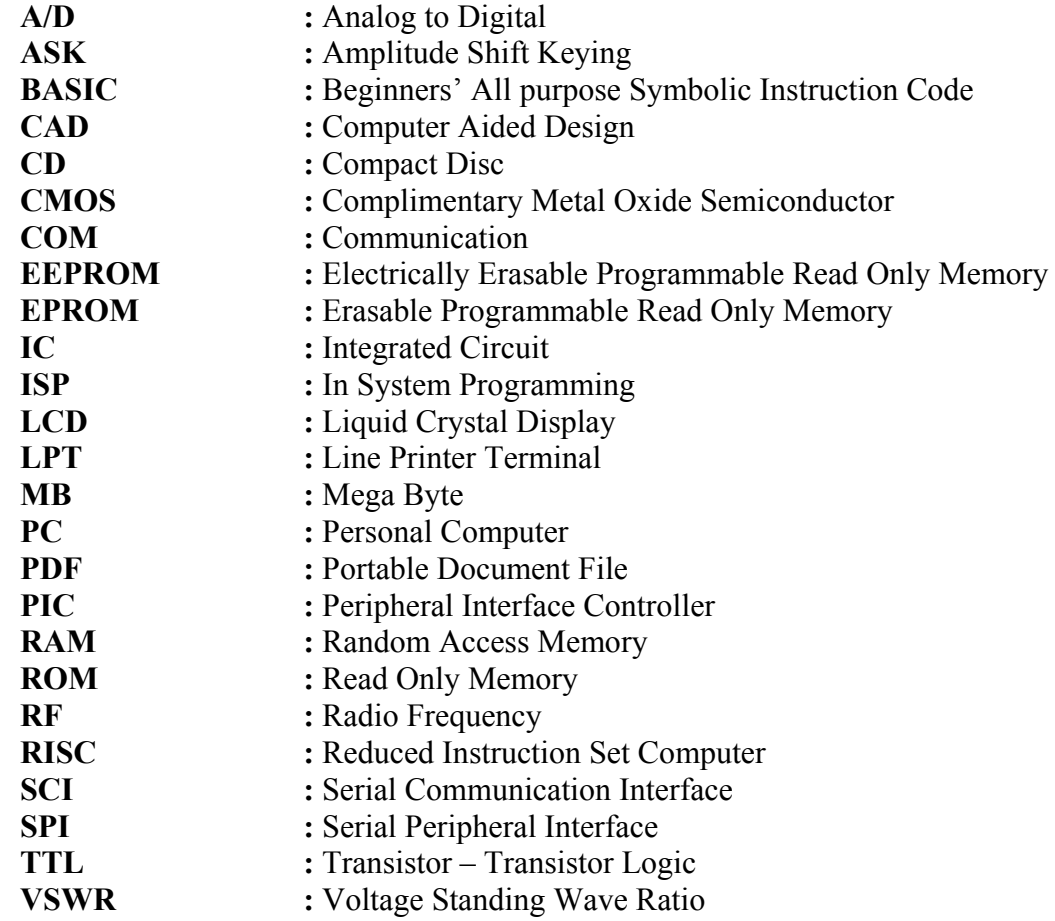

# **TÜRKÇELEŞTİRİLMİŞ TERİMLER**

Raporun tamamında kullanılan terimlerin, mümkün olduğu ölçüde Türkçe kullanılmasına özen gösterilmiştir.

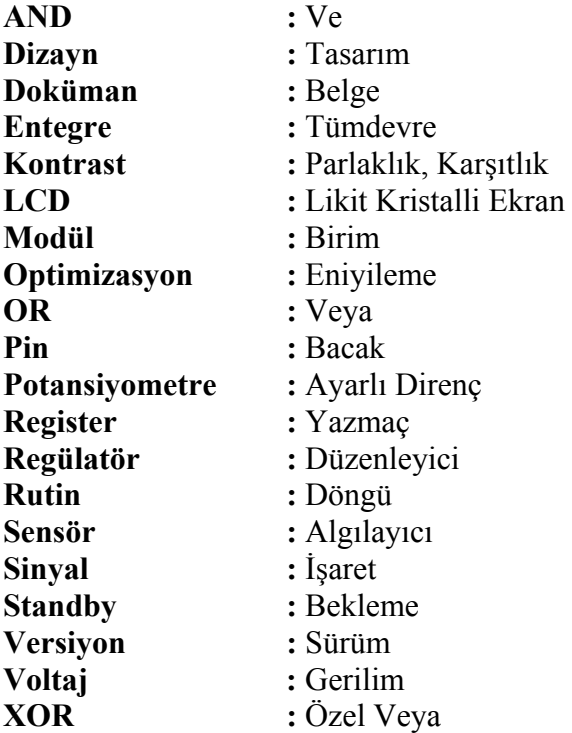

# **TABLO LİSTESİ**

### **Sayfa No.**

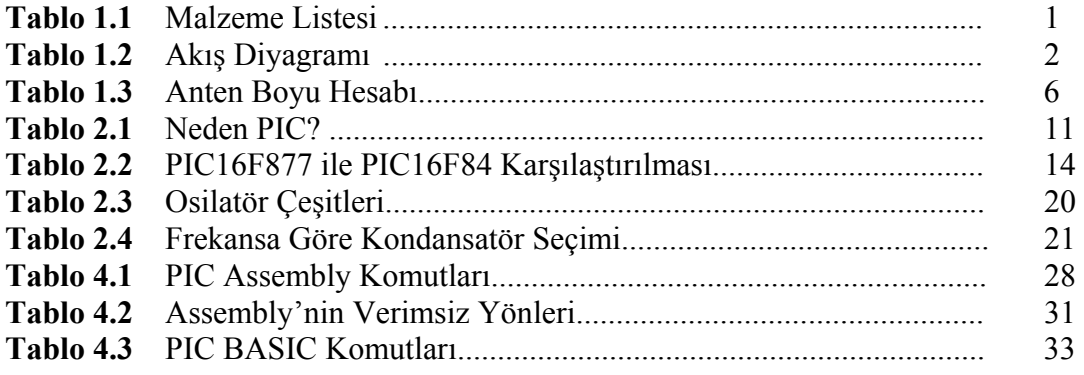

# **ŞEKİL LİSTESİ**

# **Sayfa No.**

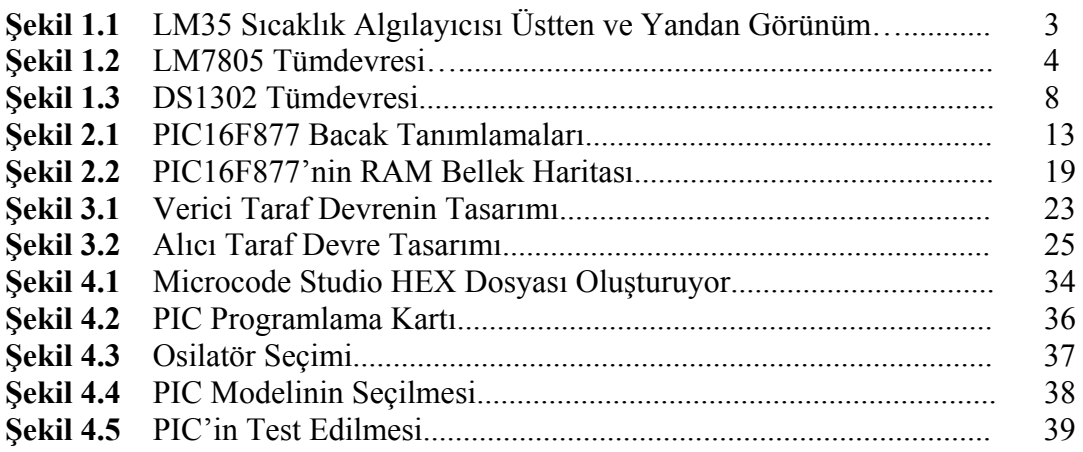

### **ÖZET**

 Deniz suyu termometresi projesinde; birbirlerinden en az 30 cm uzaklığa yerleştirilmiş olan 2 sıcaklık algılayıcısı yardımı ile deniz içinde farklı derinliklerde ölçülen suyun sıcaklığını, karada yaklaşık 50 metre uzaktaki ekranda sürekli güncelleyecek bir sistem oluşturulmuştur. 50 metre uzaklığa verinin iletimi, RF alıcı-verici kullanılarak gerçekleştirilmiştir. Ayrıca yukarıda bahsedilen sisteme ek olarak hava sıcaklığı, güncel takvim ve saat bilgileri de ekranda dönüşümlü olarak yer almaktadır.

Rapor 5 bölüm halinde yazılmıştır. Birinci bölümde, kullanılan elemanlar hakkında bilgi verilmiştir. Bunlar LM35 sıcaklık algılayıcısı, HD44780 uyumlu likit kristalli ekran, PIC 16F877, LM7805 gerilim düzenleyici, DS1302 saat ve takvim devresi, ARX-34 RF alıcı, ATX-34 RF verici devreleri ve UHA-434 antenidir. İkinci bölümde PIC mikrodenetleyicilerinin özellikleri ve yapısı tanıtılmıştır. Üçüncü bölümde termometre devresinin tasarımı, çalışma şekli ve sıcaklık ölçüm kalibrasyonu açıklanmıştır. Dördüncü bölümde mikrodenetleyicinin gereksinim duyduğu yazılımın oluşturulma süreci, Assembly ve BASIC dillerinin PIC programlama için nasıl kullanılacağı açıklanmıştır. Son bölümde ise çalışmanın genelinde varılan sonuçlara, tasarım süresince karşılaşılan zorluklara ve üretilen çözümlere değinilmiştir. Ek bölümünde temel bir fikir vermesi açısından, kullanılan devrelerin kataloglarının ilk sayfaları ve mikrodenetleyiciye yüklenen programın çeşitli programlama dillerindeki kodları bulunmaktadır. Arka kapağa iliştirilmiş olan CD de ise, PIC programlayabilmek için gerekli yazılımlara, PDF ve DOC formatında raporun tamamına, kullanılan devrelerin kataloglarına ve kaynak olarak yararlanılan web sitelerinden kaydedilmiş kaynaklara yer verilmiştir.

#### **SEAWATER THERMOMETER**

### **SUMMARY**

In the seawater thermometer project, a system was designed to measure water temperature at different depths in the sea using two temperature sensors (LM35) separated from each other by a minimum 30 cm. The analog information from the two sensors was processed with a PIC micro-controller. Using an RF transmitter, the digitized output of the PIC was transmitted to the receiver located about 50 meters away on the coast. Transmitted data was again processed with a PIC at the receiver site. The two temperatures were displayed on an LCD screen alternately. In addition, air temperature, day and time data were made available on the display using several integrated circuits such as DS1302 and LM35.

This report was divided into five chapters. In first chapter, the circuits that were used in the design were introduced. These are the LM35 temperature sensor, the HD44780 compatible liquid crystal screen, the PIC16F877 micro-controller, the LM7805 regulator, the DS1302 calendar and the clock chip, the ARX-34 RF receiver, the ATX-34 RF transmitter, and the UHA-434 antenna. In the second chapter, properties and structure of PIC micro-controllers were presented. In the third chapter, circuit design, operation, and temperature measurement calibration were explained. In the forth chapter, steps in software development, as well as assembly and PIC BASIC languages for PIC programming were revealed. In the last chapter, results of the project, problems encountered during the project, solutions for those problems and suggestions for further development were discussed. The appendices were organized to provide the reader with basic background information on hardware and software developed in this project. The appendices contain first pages of catalog information on each and every single chip used in this project, and program codes in several formats like .bas, and .hex. In the back cover of this manuscript, a compact disc is attached. This CD includes DOC and PDF versions of the whole report, complete catalog information on each and every single chip used in this project, PIC program codes, and information from online references.

# **1. GİRİŞ**

.

# **1.1 Proje Tanıtımı, Akış Şeması ve Malzeme Listesi**

Deniz suyu termometresi projesi, denize kıyısı olan yerleşim yerlerinde farklı derinliklerde deniz suyunun sıcaklığını ve havanın sıcaklığını ölçüp; 50 metreden fazla olmamak kaydı ile herhangi bir uzaklığa yerleştirilmiş ekranda görüntülemek için tasarlanmıştır. Aynı zamanda, saat ve takvim bilgilerini de ekranda güncelleyen sistem, saat devresini kullanarak günün saatine göre günaydın, iyi akşamlar gibi mesajları da ekranda gösterebilmektedir.

### Tablo 1.1 Malzeme Listesi

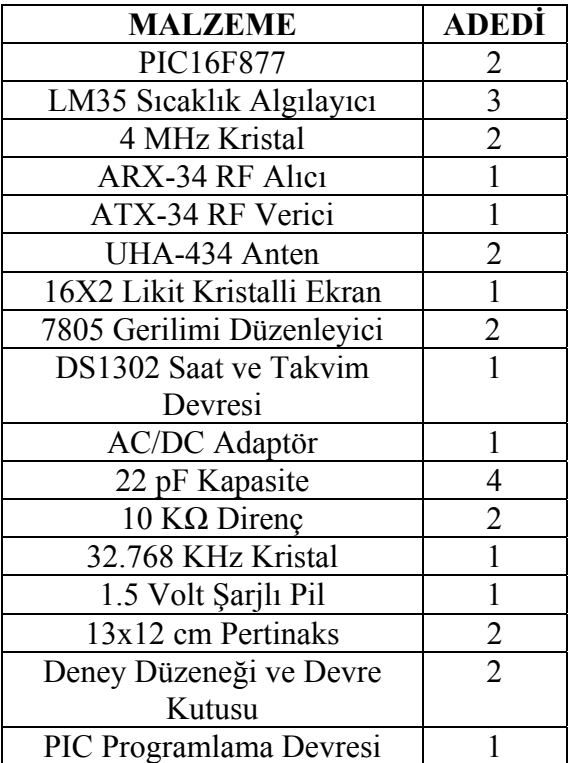

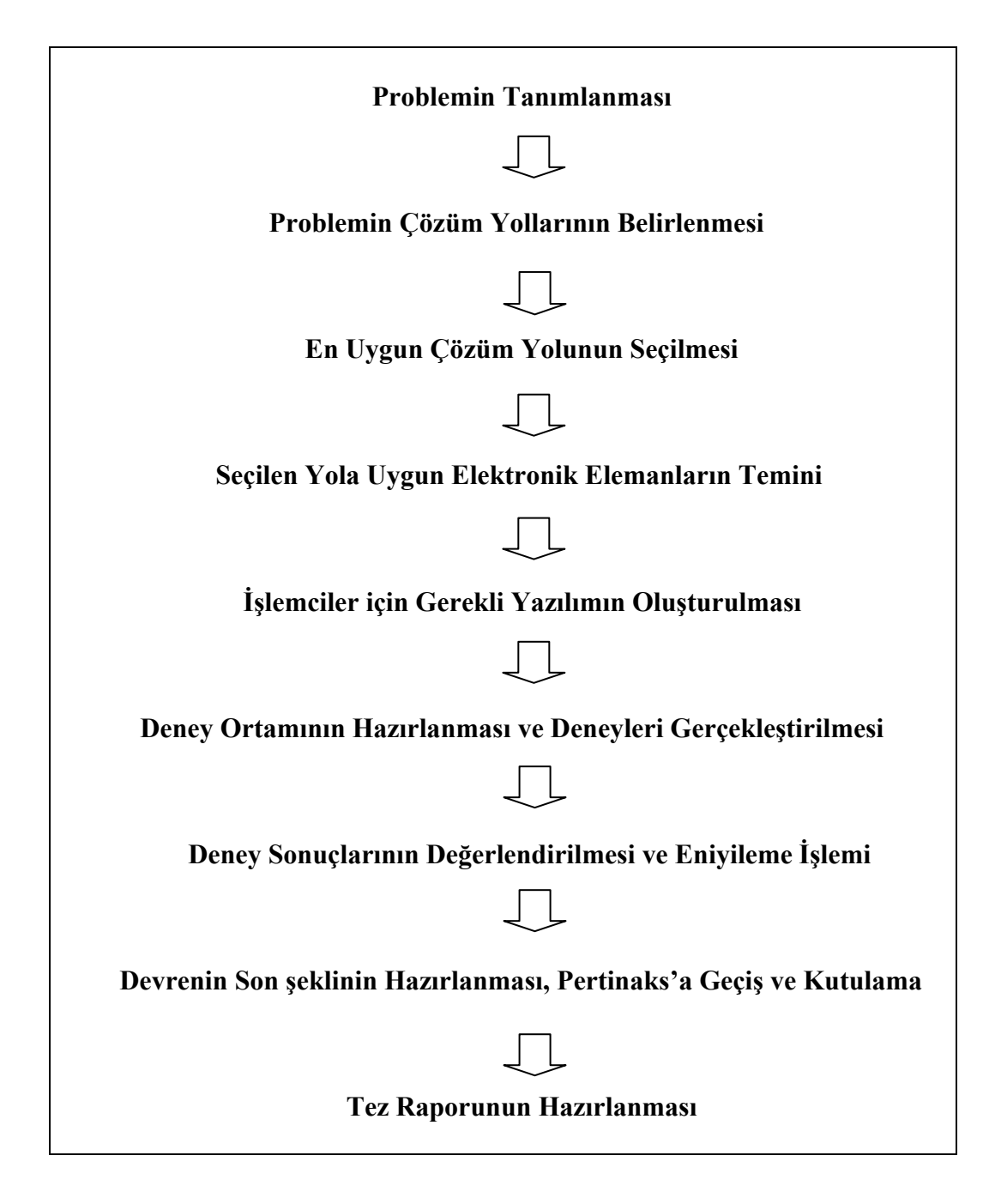

### **1.2 LM35 Sıcaklık Algılayıcısı**

LM35 tümdevresi; algıladığı sıcaklığı, belirli bir katsayı ile çarparak çıkış gerilimi olarak aktaran, Celcius tipi derece ile çalışan bir sıcaklık algılayıcısıdır. Celcius tabanlı ölçüm yapması nedeniyle kullanım kolaylığı sağlar ve bu projede kullanılmasının nedenlerinden biri budur. Ayrıca düşük güç gereksinimi nedeniyle uzaktan kontrollü uygulamalarda LM35 tercih edilmektedir. Tümdevre, her 1 °C sıcaklık artışında çıkış gerilimini 10mV artırmaktadır. Besleme gerilimi 4 Volt ile 30 Volt arasında seçilebilmektedir. Bu projede besleme gerilimi 5 Volt olarak seçilmiştir. -55 ˚C ile + 150 ˚C arasında sıcaklık ölçümü yapabilen devre, oda sıcaklığı civarında en fazla ± 0.5 ˚C hatalı ölçüm yapabileceği, üretici firma tarafından garanti edilmektedir ayrıca yapılan deneylerde de bu hata payı doğrulanmıştır. Tümdevreye ait 2 görünüm Şekil 1.1'de verilmiştir. Güç tüketimi, devre şeması ve diğer algılayıcı modelleri gibi ek bilgilere ulaşmak için devrenin kataloğu incelenmelidir.

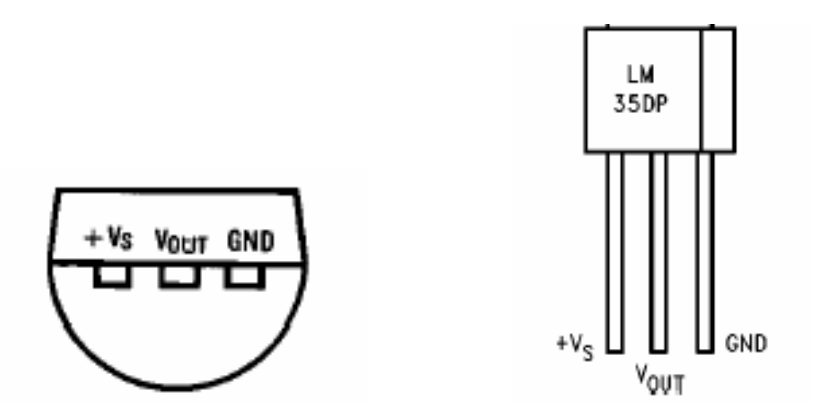

Şekil 1.1 LM35 Sıcaklık Algılayıcısı Üstten ve Yandan Görünüm

### **1.3 LM7805 5 Volt Gerilim Düzenleyici**

LM78XX serisi pozitif gerilim düzenleyicileri, elektronik elemanların güç tüketimlerinin hızla azalmaya devam ettiği günümüzde, devre tasarımında sıklıkla kullanılmaktadır. Ayrıca LM79XX serisi negatif gerilim düzenleyicileri de bulunmaktadır. Bir LM7805 devresi, girişine uygulanan 15 Volt'luk gerilimi, 5 Volt'a düşürüp sabitlerken; LM7905 devresi, aynı gerilim girişine uygulandığında bu gerilimi -5 Volt'a düşürmektedir. Model olarak; 5, 6, 8, 9, 10, 12, 15, 18, 24 Volt çıkış gerilimi verebilen modeller bulunmaktadır. Ayrıca LM117XX serisi gerilim düzenleyiciler 1.2 Volt' tan 57 Volt'a kadar çıkış gerilimi sağlayabilmektedirler.

Bu projede kullanılan gerilim düzenleyici modeli LM7805 modelidir. 3 bacağa sahip olan devrede giriş gerilimi 5 Volt ile 24 Volt arası seçilebilmektedir. Soğutucu blok ile devrenin ısınma problemine karşı önlem alınmakla birlikte; 24 Voltu aşan giriş gerilimi değerlerinde, devre aşırı ısınma sorunu ile karşı karşıya kalmaktadır ve soğutucu blok yeterli olamamaktadır. Aşağıda resmi görülen devrenin en üstteki bacağı, düzenlenmiş çıkış bacağıdır. En alttaki bacak pozitif doğru gerilim girişi, ortadaki bacak ise toprağa veya 0 Volt gerilime bağlanması gereken giriştir.

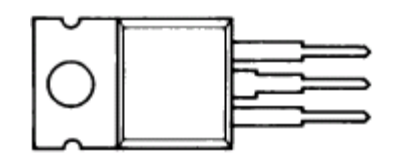

Şekil 1.2 LM7805 Tümdevresi

### **1.4 PIC16F877**

Microchip firmasının üretmiş olduğu 14 bitlik 16F877 denetleyicisi projenin temel elemanıdır. 2. Bölümde denetleyici üzerinde ayrıntılı bir şekilde durulmuştur.

### **1.5 HD44780 2x16 Likit Kristalli Ekran**

HD44780 likit kristalli ekran; günlük yaşamda cep telefonlarında, beyaz eşyalarda, güvenlik sistemlerinde ve birçok elektronik sistemde kullanılan ve kendi karakter hafızası bulunan bir birimdir. 2X16; 2 satır ve 16 sütundan oluşan bir ekran anlamına gelmektedir. Likit kristalli ekran 16 adet bağlantıya sahiptir. Bu bağlantılar aşağıda açıklanmıştır.

1.ve 2. bacaklar güç kaynağı hatları yani Vss ve Vdd' dir. Vdd bacağının pozitif gerilime, Vss' nin de 0 V' a veya toprağa bağlanması gerekir. Likit kristalli ekran birimleri veri kitapçıklarının çoğunda kaynak / besleme gerilimi 5V gösterilmesine rağmen, 6V ve 4.5V'luk beslemelerde de oldukça iyi çalışmaktadır. Hatta bazı ekran birimlerinde besleme gerilimi 3V'a kadar düşmektedir. Bu nedenle ekran birimleri etkin ve ekonomik olarak pil / batarya ile beslemek de mümkündür.

3. bacak yani Vss, ekranın parlaklığını ayarlamaya yarayan bir kontrol ucudur. Bu bacak değişken bir gerilim kaynağına veya besleme hatları arasına bağlanan bir ayarlı direncin orta ucuna bağlanarak bu ayar yapılabilmektedir. Ancak bazı likit kristalli ekran birimlerinin **-**7 V'a varan gerilimlere ihtiyaç duyduğu da göz önüne alınırsa, en basit olarak bu bacağın 0V'a bağlanması en uygunudur. 4., 5. ve 6. bacaklar komut kontrol bitleri olarak isimlendirilebilirler. Bunlardan 4. bacak yani RS yazmaç seçme bitidir ve bu komut kontrol bacaklarının ilkini oluşturur. Bu hat düşük (Lojik 0) yapıldığı durumda ekrana aktarılan veri bitleri komut olarak algılanır ve gerekli işlem yerine getirilir. Bu durumda ekrandan okunan veri bitleri ise, ekranın durumu hakkında bilgi verir. Bu hattın yüksek (Lojik 1) yapılması ile de, birime karakter veri transferi veya alımı yapılacağı anlaşılır. Kısa ve basitçe özetlemek gerekirse, ekranda bir karakter yazmak veya ekrandan bir karakter okumak için RS hattı yüksek, ekrana bir komut yollamak veya ekranın durumu hakkında bilgi almak istersek RS hattını düşük yapmamız gerekmektedir. 5. bacak yani R/W hattı, kısaca oku / yaz anlamına gelmektedir. Eğer ekrana karakter veri transferi yapılacaksa veya bir komut yollanacaksa düşük, karakter veri alımı yapılacaksa veya yazmaçlardan durum bilgisi okunacaksa yüksek yapılır. 6. bacak yani E ise komut kontrol bitlerinin sonuncusunu oluşturur ve yetki biti olarak isimlendirilebilir. Bu giriş, birim ve veri hatları arasında, komutların veya karakter verilerinin, gerçek anlamda aktarımını başlatmak için kullanılır. Ekrana yazılırken, veri aktarımı sadece bu işaretin düşen kenarında gerçekleşir. Bununla birlikte, ekrandan okuma yapılırken, veri yükselen kenar hemen kısa bir süre sonra hazır olur ve işaret tekrar düşünceye kadar hatta kalır. 7. ile 14. bacaklar arasındaki uçlar sekiz adet veri hattıdır. Veri ekrana, ya 8 bit'lik tek bir byte olarak yada, içi 4 bit'lik nibble'lar olarak aktarılır veya ekrandan okunur. Bu ikinci durumda, sadece üst dört veri hattı (D4' den D7' ye ) kullanılır. Bu 4 bit modu, bir mikrodenetleyici kullanıldığında, daha az giriş / çıkış hattına gerek olduğundan kullanışlıdır. 15. ve 16. bacaklar ise aydınlatma girişleridir. 15. bacak +5 Volt gerilime, 16. bacak ise toprak hattına bağlandığında ekran ışıklı hale gelmektedir.

### **1.6 ARX-34 RF Alıcı**

Udea Elektronik firmasının üretmiş olduğu ARX-34 radyo frekanslı alıcı devresi, 433 MHz frekansında çalışmaktadır. Küçük fiziksel boyutu ve düşük güç tüketimi sayesinde uzaktan kontrol sistemleri için kullanıma uygun olan devre, 17.3 cm'lik bir antenle birlikte en başarılı biçimde çalışabilmektedir. Anten boyu hesabı için bağıntılar Tablo 1.3 ' te verilmiştir. Besleme gerilimi olarak 4.9 Volt ile 5.1 Volt arası bir gerilim seçilmelidir. 5.1 Volt'tan yüksek bir besleme gerilimi uygulanması durumunda devrenin bozulma olasılığı çok yüksektir. Ayrıca besleme geriliminde en fazla 100 mV dalgalanma olması, devrenin öngörüldüğü gibi çalışması açısından önemlidir. 300 baud ile 2400 baud hızları arasında veri transferi yapabilen devre, ev içi uygulamalarda en iyi sonucu 600 baud hızında vermektedir. -10 °C ile +55 °C arasında ortam sıcaklığı çalışabilen ARX-34; 5 mA besleme akımı çekmektedir. Hem sayısal hem de analog çıkışa sahip olmasına rağmen, üretici analog çıkışın test aşamasında olduğunu ifade etmektedir. Deniz suyu termometresi projesinde sayısal çıkış kullanılmıştır.

Tablo 1.3 Anten Boyu Hesabı

$$
\frac{3x10^{10}}{Frekans} = Da \lg a \, Boyu \, (cm)
$$
  

$$
\frac{Da \lg a \, Boyu}{4} = Anten \, Boyu
$$

### **1.7 ATX-34 RF Verici**

Udea Elektronik ( http://www.udea.com.tr ) firmasının üretmiş olduğu ATX-34 radyo frekanslı verici devresi, 433 MHz frekansında çalışmaktadır. 5 bacaklı yapıya sahip olan devre 17.3 cm'lik bir antenle birlikte en verimli biçimde çalışabilmektedir. Anten boyu hesabı nasıl yapılacağı ise ARX-34 alıcı tanıtılırken yapılmıştır. Besleme gerilimi olarak 5 Volt ile 12 Volt arası bir gerilim seçilmelidir. Besleme gerilimi değeri 12 Volt'a yaklaştıkça, vericinin performansı artmaktadır dolayısıyla daha uzaklara veri iletilebilmektedir. Ayrıca besleme geriliminde en fazla 100 mV dalgalanma olması devrenin öngörüldüğü gibi çalışması açısından önemlidir. 300 baud ile 2400 baud hızları arasında veri transferi yapabilen devre, ev içi uygulamalarda en iyi sonucu 600 baud hızında vermektedir. Hızın ayarlanması yazılım aracılığıyla yapılmıştır ve PIC aracılığıyla vericiye uygulanmıştır. -10 °C ile +55 °C arasında ortam sıcaklığı çalışabilen ATX-34; besleme gerilimi 5 Volt seçildiğinde 6.5 mA besleme akımı çekmektedir. Sadece sayısal girişi bulunan verici devreye, uzağa göndermek istediğimiz veri sayısallaştırılıp bağlanmalıdır.

#### **1.8 UHA-434 Anten**

Anten, elektrik işaretlerini ( gerilim ve akım ) elektromanyetik dalgalara ya da elektromanyetik dalgaları elektrik işaretlerine dönüştürmek için kullanılan araçtır. Udea firmasının üretmiş olduğu UHA-434 anten, ARX-34 alıcı ve ATX-34 verici devreleriyle uyumlu çalışmaktadır. 434 MHz frekansında çalışan anten, 4MHZ bant genişliğine, 50 Ω çıkış empedansına, ve 1.5 gerilim duran dalga oranına sahiptir. Kısaca gerilim duran dalga oranından bahsetmek gerekirse; VSWR genel olarak iletim hattının yük empedansı ile karakteristik empedansı arasındaki uygunsuz eşlemenin bir ölçüsüdür. Eğer verici uygun bir antenle sonlandırılmamışsa (yani uygun yük) yansıma artacaktır. Dolayısıyla VSWR' de artacaktır ve giden gücün büyük bir kısmı yansıyacaktır. Bu durumda maksimum güç iletilmemiş olacaktır. Bunun için verici uygun empedans değeri olan bir antenle sonlandırılmalıdır, empedans değeri 50 Ohm olmalıdır.

### **1.9 DS1302 Saat ve Takvim Devresi**

DS1302, Dallas yarıiletken firması tarafından üretilmiş olan bir gerçek zamanlı saat ve takvim devresidir. 8 bacaklı bir devre olan DS1302, 2100 yılına kadar çalışma garantisine sahiptir ve bacak sayısını ekonomik olarak kullanabilmek için seri iletişim yeteneğine sahiptir. 2 Volt ile 5.5 Volt arası besleme gerilimine ihtiyaç duyan devre; -40 °C ile +85 °C arası çalışabilme özelliğine sahiptir. Devre besleme gerilimi kesildiğinde saat ve takvim bilgilerini saklayabilmek için yapısında rasgele erişimli bellek ( RAM ) bulundurmaktadır. Bu bellek sürekli çalışmak için tasarlanmıştır ve Vcc1 besleme gerilimine ihtiyaç duymaktadır. Ana besleme gerilimi yani Vcc2 kesintiye uğradığında, Vcc1 bacağına bağlanmış olan pil, saati ve takvim bilgilerini içinde barındıran belleği sürekli aktif tutacaktır ve dolayısıyla bilgi kaybı olmadan saat ve takvim çalışmaya devam edecektir. Vcc2 bacağına bağlanacak olan en az 1.5 Volt'luk pilin, yeniden şarj edilebilir pil olması tavsiye edilmektedir. Çünkü DS1302 devresi pil şarj etme düzeneğine sahiptir. Devrenin katalog bilgileri incelendiğinde, şarj etme düzeneğinin nasıl çalıştığı kolayca anlaşılabilecektir. Gerekli yazılımsal ayarlamalar yapılmadan, şarj edilebilir pil kullanmanın bir anlamı yoktur. Bu ayarlamalar devrenin katalog bilgilerinde bulunmaktadır. X1 ve X2 bacakları osilatör bacaklarıdır. 32.768 KHz frekansında çalışan bir osilatör, saat ve takvim tümdevresinin çalışması için gereklidir.

| V <sub>CC2</sub> |   | 8 |      |
|------------------|---|---|------|
| X1               | 2 | 7 | SCLK |
| X2               | 3 | 6 | IMD. |
| GND              |   | 5 | RST  |

Şekil 1.3 DS1302 Tümdevresi

### **2. PIC MİKRODENETLEYİCİLERİ**

### **2.1 PIC Nedir?**

PIC Serisi mikroişlemciler MICROCHIP firması tarafından geliştirilmiş ve üretim amacı çok fonksiyonlu mantıksal uygulamaların hızlı ve ucuz bir mikroişlemci ile yazılım yoluyla karşılanmasıdır. PIC'in kelime anlamı - Peripheral Interface Controller - giriş çıkış işlemcisidir. İlk olarak 1994 yılında 16 bitlik ve 32 bitlik büyük işlemcilerin giriş ve çıkışlarındaki yükü azaltmak ve denetlemek amacıyla çok hızlı ve ucuz bir çözüme ihtiyaç duyulduğu için geliştirilmiştir. Çok geniş bir ürün ailesinin ilk üyesi olan PIC16C54 bu ihtiyacın ilk meyvesidir. PIC işlemcileri RISC benzeri işlemciler olarak anılır. PIC16C54 12 bit komut hafıza genişliği olan 8 bitlik CMOS bir işlemcidir. 18 bacaklı dip kılıfta 13 G / Ç bacağına sahiptir, 20 MHz osilator hızına kadar kullanılabilir ve 33 adet komut içermektedir. 512 byte program EPROM'u ve 25 byte RAM`i bulunmaktadır. Bu hafıza kapasitesi ilk bakışta çok yetersiz gelebilir ama bir RISC işlemci olması birçok işlevin bu kapasitede uygulanmasına olanak vermektedir. PIC serisi tüm işlemciler herhangi bir ek bellek veya giriş / çıkış elemanı gerektirmeden sadece 2 adet kondansatör, 1 adet direnç ve bir kristal ile çalıştırılabilmektedir. Tek bacaktan 40 mA akım çekilebilmekte ve tümdevre toplamı olarak 150 mA akım akıtma kapasitesine sahiptir. Tümdevrenin 4 MHz osilator frekansında çektiği akım çalışırken 2 mA, bekleme durumunda ise 20uA kadardır. PIC 16C54'ün fiyatının yaklaşık 2.0 Amerikan Doları civarında olduğu düşünülürse bu işlemcinin avantajı kolayca anlaşılır. PIC 16C54 'un mensup olduğu işlemci ailesi 12Bit Core 16C5X olarak anılır. Bu gruba temel grup adı verilir. Bu ailenin üyesi diğer işlemciler PIC16C57, PIC16C58 ve dünyanın en küçük işlemcisi olarak anılan 8 bacaklı PIC12C508 ve PIC 12C509'dur. Interrupt kapasitesi ilk işlemci ailesi olan 12Bit Core 16C5X ailesinde bulunmamaktadır. Daha sonra üretilen ve orta sınıf olarak tanınan 14Bit Core- 16CXX ailesi birçok açıdan daha yetenekli bir grup işlemcidir. Bu ailenin temel özelliği interrupt kapasitesi ve 14 bitlik komut isleme hafızasıdır. Bu özellikler PIC'i gerçek bir işlemci olmaya ve karmaşık işlemlerde kullanılmaya yatkın hale getirmiştir. PIC16CXX ailesi en geniş ürün yelpazesine sahip ailedir.

16CXX ailesinin en önemli özellikleri seri olarak devre üstünde dahi programlanması -ki bu özellik PIC16C5x de epey karmaşıktır, paralel programlanabiliyordu- interrupt kabul edebilmesi, 33 G / Ç, A/S Çevirici, USART, I2C, SPI gibi endüstri standardı giriş çıkışları kabul edecek işlemcilere ürün yelpazesinde yer vermesi. PIC 16CXX ailesinin amatör elektronikçiler arasında en çok tanınan ve dünyada üzerinde en çok proje üretilmiş, internetin gözdesi olan bireyi PIC16C84 veya yeni adıyla PIC16F84 dur. PIC 16F84 un bu kadar popüler olması onun çok iyi bir işlemci olmasından ziyade program belleğinin EEPROM - Elektrikle silinip yazılabilen bellek - olmasından kaynaklanmaktadır. Seri olarak dört adet kabloyla programlanması da diğer önemli avantajıdır. Bugüne kadar amatörce bir işlemciyle uğraşmış herkesin en büyük sıkıntısı EPROM veya EPROM tabanlı işlemcileri programladıktan sonra morötesi ışık kaynağı ile silip tekrar programlamaktır. Bu çok zahmetli ve bir amatör için ekipman gerektiren yöntem olmuştur. Evde üretilmesi zor olan özel bir programlayıcı da madalyonun diğer yüzüdür. PIC16F84, amatörler tarafından internette en bol programlayıcısı bulunan işlemcilerden biridir. EPROM silmek diye bir kavram zaten söz konusu değildir ayrıca PIC16F84 EEPROM barındırdığından mümkün değildir. EEPROM belleği programlayan programlayıcı devre 1 saniye içinde aynı belleği silebilmektedir. Bu özellik tasarımcıya çok hızlı ve defalarca deneyerek program geliştirme avantajını getirmektedir. Bu tasarımcı için çok önemli ve gerekli bir özelliktir. Benzetim programları genel fikir vermek açısından çok yararlı olsalar da ciddi tasarımlarda devreyi fiziksel olarak gerçeklemek, deneyler yapmak kesinlikle gereklidir. Bu denemeleri yaparken işlemciyi devrenizden sökmek dahi gerekmez. Bu tip programlamaya ISP - In System Programming - denmektedir.

# **2.2 Neden PIC?**

# Tablo 2.1 Neden PIC?

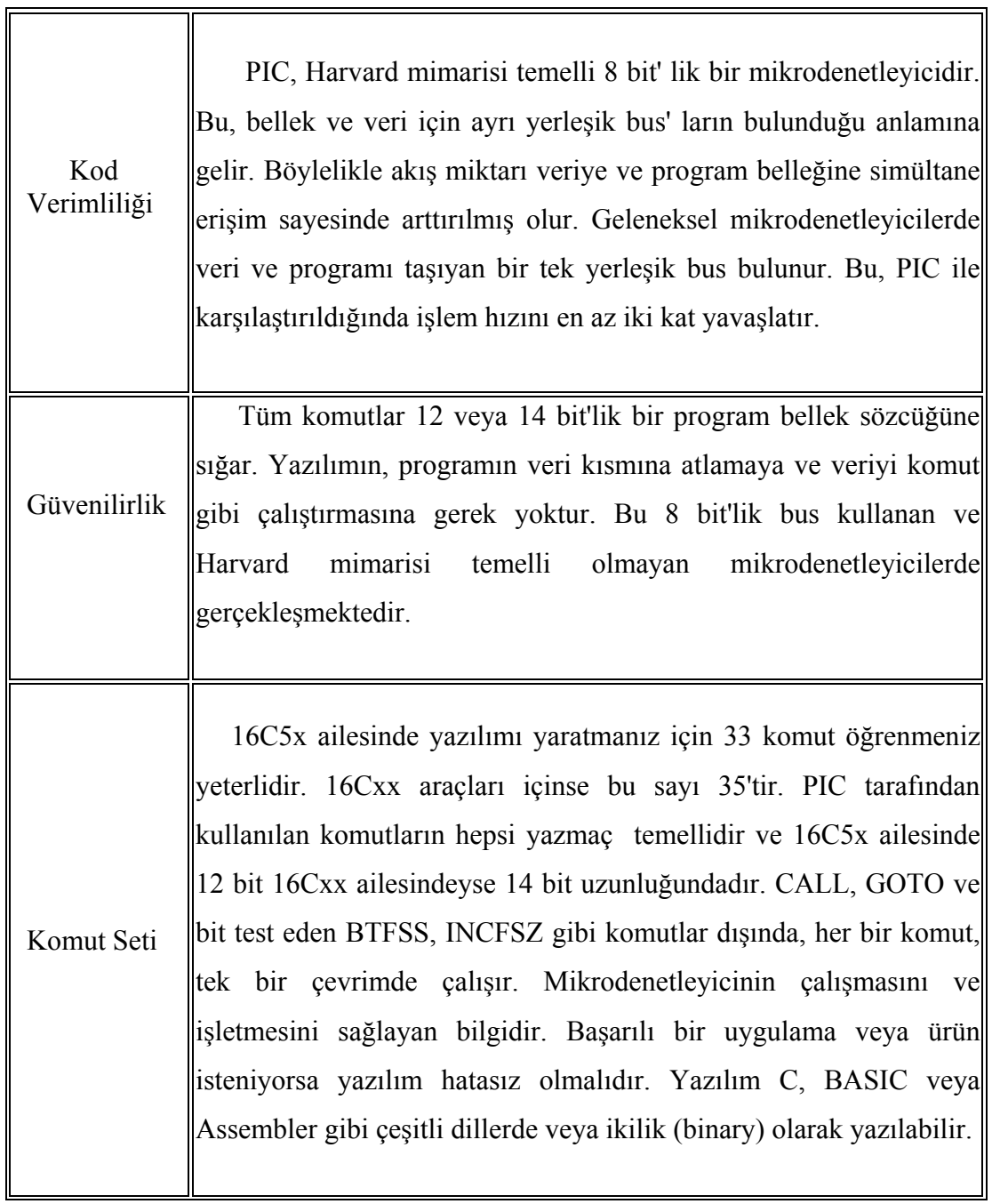

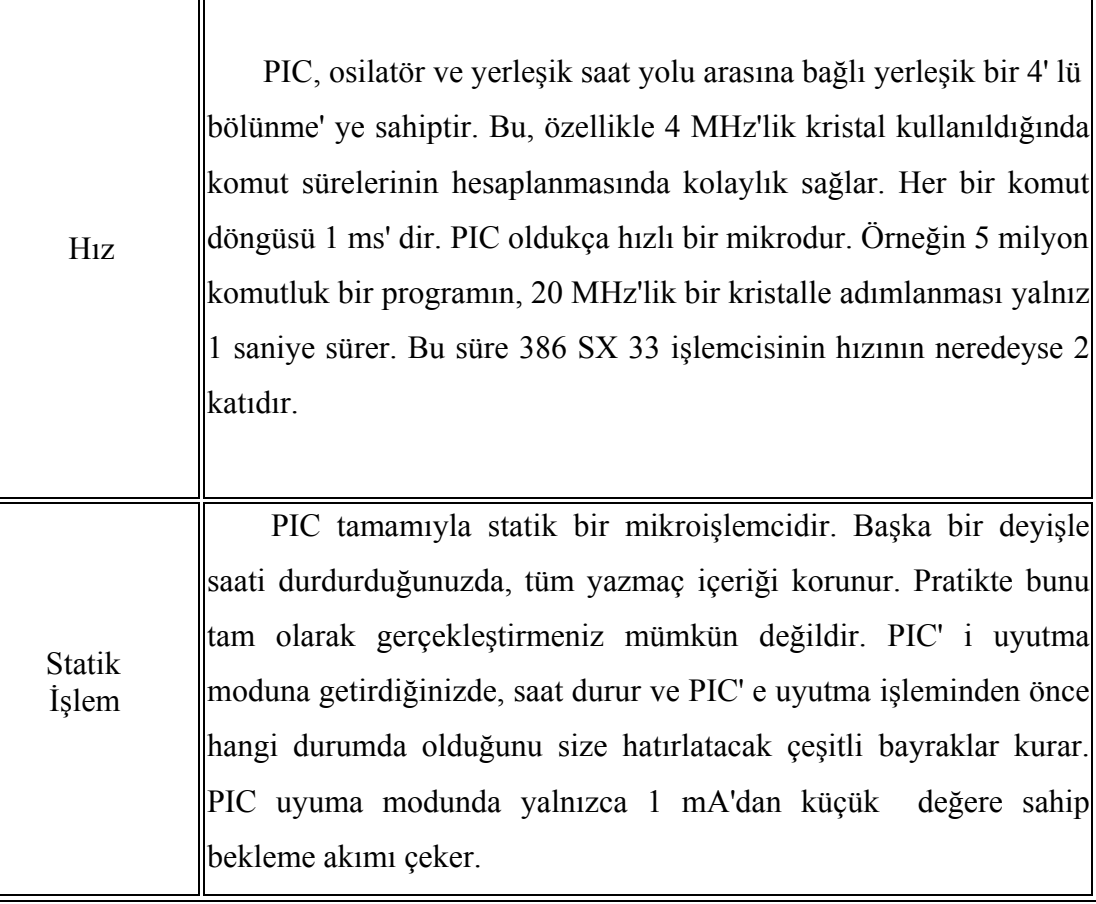

### **2.3 PIC16F877 Özellikleri ve Yapısı**

PIC16F877, belki en popüler PIC işlemcisi olan PIC16F84'ten sonra kullanıcılarına yeni ve gelişmiş olanaklar sunmasıyla hemen göze çarpmaktadır. Program belleği FLASH ROM olan PIC16F877'de, yüklenen program PIC16F84'te olduğu gibi elektriksel olarak silinip yeniden yüklenebilmektedir. Tablo 2.2 'de PIC16F877 ve PIC16F84 işlemcileri arasında özellik karşılaştırması yapılmıştır. Özellikle PIC16C6X ve PIC16C7X ailesinin tüm özelliklerini barındırması, PIC16F877'yi kod geliştirmede de ideal bir çözüm olarak gündeme getirmektedir. Konfigürasyon bitlerine dikkat etmek şartıyla C6X veya C7X ailesinden herhangi bir işlemci için geliştirilen kod hemen hiçbir değişikliğe tabi tutmadan F877'e yüklenebilir ve çalışmalarda denenebilir. Bunun yanı sıra PIC16F877, PIC16C74 ve PIC16C77 işlemcileriyle de bire bir bacak uyumludur.

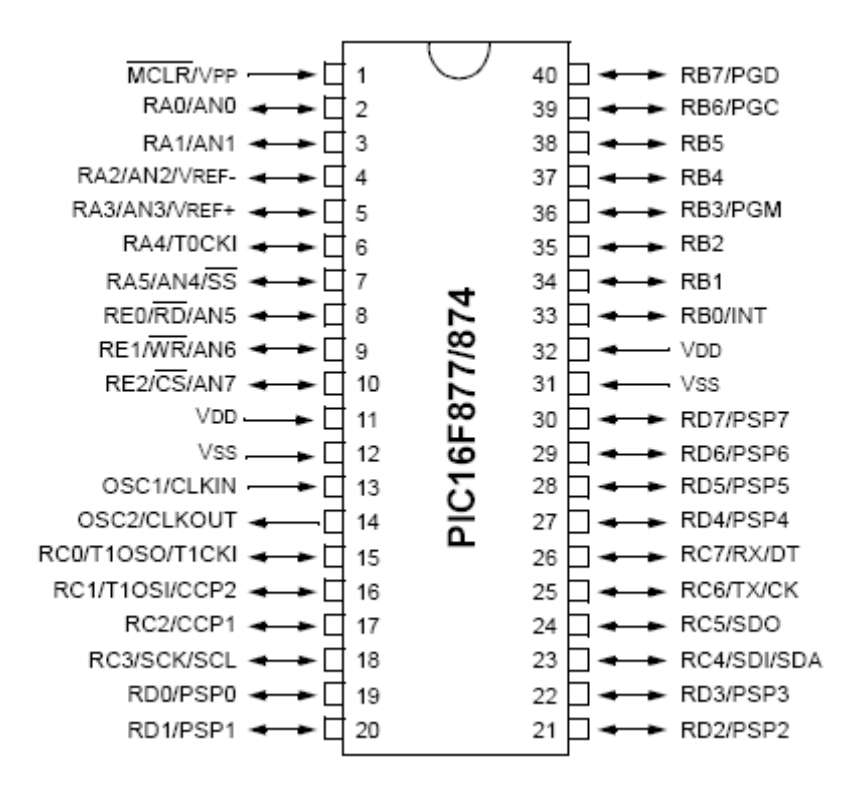

Şekil 2.1 PIC16F877 Bacak Tanımlamaları

### **2.3.1 PIC16F877 Portlarının Fonksiyonları**

### **2.3.1.1 Port A**

Her bir biti bağımsız olarak giriş veya çıkış olarak tanımlanabilmektedir. 6 bit genişliğindedir (PICF84'de 5 bittir). RA0, RA1, RA2, RA3, RA4 ve RA5 bitleri analog / sayısal çevirici olarak konfigüre edilebilmektedir. Buna ek olarak RA2 ve RA3 gerilim referansı olarak da konfigüre edilebilmektedir. (bu durumda bu bitler aynı anda A / S çevirici olarak kullanılamamaktadır).

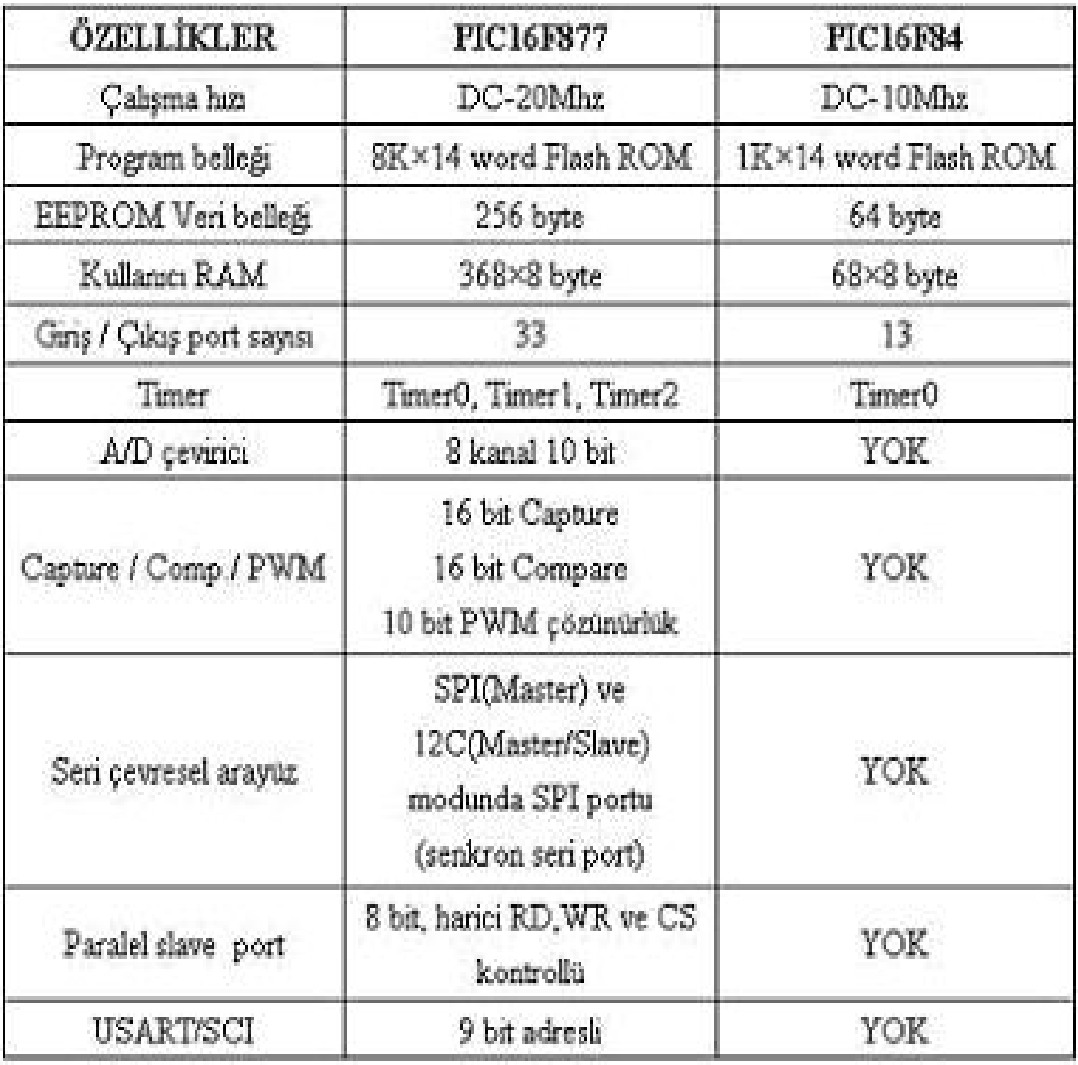

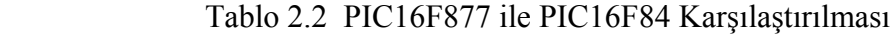

İşlemciye ilk defa gerilim uygulandığında RA4 hariç diğer beş PORTA biti A / S çeviricidir. Eğer RA portunun bazı bitlerini sayısal giriş / çıkış olarak kullanmak istersek ADCON1 yazmacında değişiklik yapmamız gerekmektedir. Yazmaçlardaki değişikliklerin nasıl yapılacağı, tümdevrenin kataloğunda bulunmaktadır. Bu projede A portu analog giriş olarak kullanılmış ve algılayıcılardan gelen sıcaklığa bağlı gerilim değerleri A / S çevirici yardımıyla sayısallaştırılmıştır.

### **2.3.1.2 Port B**

Her bir biti bağımsız olarak sayısal giriş veya çıkış olarak tanımlanabilmektedir. 8 bit genişliğindedir. B portunun her bacağı dahili bir dirençle Vdd'ye bağlıdır. Bu özellik varsayılan olarak etkin değildir. Ancak OPTION yazmacının 7. bitini 0 yaparak B portunun bu özelliğini etkinleştirilebilir. RB4 - RB7 bacakları aynı zamanda bacakların sayısal durumlarında bir değişiklik olduğunda INTCON yazmacının 0. biti olan RBIF bayrağını 1 yaparak kesme oluşturmaktadır. Bu özelliği, işlemci SLEEP konumundayken, devreye bağlı tuş takımının her hangi bir tuşa basıldığında işlemcinin yeniden etkinleşmesi için kullanabilir. Bütün bunların yanı sıra RB6 ve RB7 yüksek gerilim programlama, RB3 ise düşük gerilim programlama modlarında da kullanılmaktadır.

### **2.3.1.3 Port C**

Her bir biti bağımsız olarak sayısal giriş veya çıkış olarak tanımlanabilmektedir. 8 bit genişliğindedir. Tüm port bacakları Schmitt Trigger girişlidir. TRISE yazmacının 4. biti olan PSPMODE bitini 1 yaparak "parallel slave mode" da kullanılabilir. Bu fonksiyon aracılığıyla 8 bit genişliğindeki her hangi bir mikroişlemci bus'ına bağlanabilir.

### **2.3.1.4 Port D**

Her bir biti bağımsız olarak sayısal giriş veya çıkış olarak tanımlanabilmektedir. 8 bit genişliğindedir. Tüm port bacakları Schmitt Trigger girişlidir. TRISE yazmacının 4.biti olan PSPMODE bitini 1 yaparak paralel slave modda kullanılabilir. Bu fonksiyon aracılığıyla 8 bit genişliğindeki herhangi bir mikroişlemci bus'ına bağlanabilir.

### **2.3.1.5 Port E**

Her bir biti bağımsız olarak giriş veya çıkış olarak tanımlanabilmektedir. 3 bit genişliğindedir. RE0, RE1 ve RE2 bacaklarında Schmitt Trigger giriş tamponları vardır. Her bir bacak analog / sayısal çevirici olarak konfigüre edilebilmektedir. Eğer port d, paralel slave port olarak konfigüre edilirse, RE0, RE1 ve RE2 bacakları port d'nin bağlandığı mikroişlemci bus'ına sırasıyla READ, WRITE ve CHIP SELECT kontrol girişleri olarak kullanılabilmektedir. Bunun için TRISE uygun biçimde ayarlanmalıdır. İlgili yazmaçlar ve adresleri aşağıdaki gibidir. RE portlarının A / S veya sayısal giriş / çıkış olarak seçiminde kullanılmaktadır. İşlemciye ilk defa gerilim uygulandığında üç port e biti de A / S çeviricidir. Eğer RE portunun bazı bitlerini sayısal giriş / çıkış olarak kullanmak istenirse ADCON1 yazmacında değişiklik yapılması gerekecektir.

### **2.3.2 Özel Fonksiyonlar**

### **2.3.2.1 Paralel Slave Port**

 TRISE yazmacının PSPMODE biti 1 yapıldığında PORTD 8 bit genişliğinde mikroişlemci portu olarak kullanabilir. Bu arada RE0, RE1 ve RE2'yi, TRISE ve ADCON1 yazmaçlarında ilgili ayarları yaparak sayısal giriş olarak da tanımlamak gerekmektedir. Böylece harici bir mikroişlemci, RE0, RE1 ve RE2'yi kontrol olarak kullanarak 8 bitlik veri bus'ına bağlı PIC16F877'nin port d kısmına hem veri yazabilmekte, hem de okuyabilmektedir.

### **2.3.2.2 USART**

USART, yani senkron / asenkron alıcı verici PICF877'deki iki seri giriş / çıkış biriminden biridir. Seri iletişim arayüzü ( SCI ) olarak da bilinen USART, monitör veya PC gibi aygıtlara tam çift yönlü asenkron bağlantıda kullanılmak üzere konfigüre edilmiştir. A / S veya S / A arayüzlerine, seri kullanılmak üzere konfigüre edilebilmektedir. USART aşağıdaki gibi konfigüre edilebilmektedir. Asenkron : Tam çiftyönlü

### Senkron : Master, yarım çift yönlü

Senkron : Slave, yarım çift yönlü RC6 verici, RC7 ise alıcı port olarak kullanılmaktadır. RCSTA ( 0x18 ) ve TXSTA ( 0x98) yazmaçları da konfigürasyonda kullanılmaktadır.

### **2.3.2.3 Master Snchronous Serial Port (MSSP)**

MSSP birimi, diğer çevre birimleri veya mikroişlemcilerle seri iletişimde kullanılmaktadır. Bu çevre birimleri seri EEPROM, kaydırmalı yazmaçlar ( shift register ), gösterge sürücüleri, A / S çeviriciler vb. olabilir. MSSP birimi aynı anda aşağıdaki iki moddan birine konfigüre edilebilir.

RC5: Seri veri çıkışı ( SDO: Serial data out )

RC4: Seri veri girişi ( SDI: Serial data in )

RC3: Seri saat ( SCK: Serial clock )

Bu modlardan birine göre konfigüre etmek içinse SSPSTAT (senkron seri port durum yazmacı, 0x94), SSPCON (senkron seri port kontrol yazmacı, 0x14) ve SSPCON2 (senkron seri port kontrol yazmacı 2,0x91) yazmaçları ayarlanmalıdır.

### **2.3.2.4 Analog / Sayısal Çevirici Birimi**

A / S çevirici birimi 16C7X ailesinden farklı olarak 10 bittir. Toplam 8 A / S kanal bulunmaktadır. F877'nin güzel bir özelliği de işlemci SLEEP modunda iken bile A / S çeviricinin geri planda çalışmasıdır. A / S kanalları için RA4 hariç diğer RA portları ve RE portları kullanılabilir. Aşağıda ilgili yazmaçlar ve adresleri gösterilmiştir.

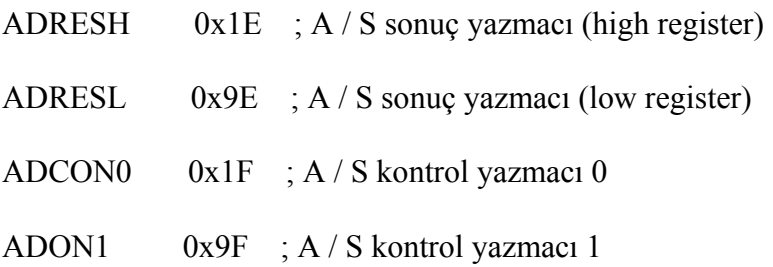

#### **2.3.2.5 Yakalama / Karşılaştırma ve PWM Birimi**

Her capture / compare ve pwm birimi 16 bitlik yakalama yazmacı, 16 bitlik karşılaştırma yazmacı veya 16 bitlik PWM (darbe genişlik modülasyonu) yazmacı olarak kullanılmaktadır. Yakalama modunda, TMR1 yazmacının değeri, RC2 / CCP1 bacağının durumunda bir gelişme olduğunda CCPR1H:CCPR1L yazmaçlarına yazılmakta ve PIR1 yazmacının 2. biti olan CCP1IF kesme bayrağı 1 olmaktadır. RC2 bacağının durumu, her düşen kenarda, her yükselen kenarda, her yükselen 4. veya 16. kenarda kontrol edilecek şekilde CCP1CON yazmacı aracılığıyla ayarlanarak konfigüre edilebilir.

Karşılaştırma modu ise CCPR1 yazmacındaki 16 bitlik değer düzenli olarak TMR1 yazmaç değeriyle karşılaştır ve bir eşitlik olduğunda RC2 / CCP1 bacağı CCP1CON yazmacında yaptığımız ayara göre 1, 0 olur veya durumunu korur. PWM modunda ise RC2 / CCP1 bacağı 10 bit çözünürlükte darbe genişlik modülasyonlu bir işaret üretecek şekilde konfigüre edilebilir. PR2 yazmacı darbe genişlik periyodunun tayininde kullanılmaktadır.

### **2.3.3 RAM Bellek**

PIC16F877'nin 0x00~7Fh adres aralığına ayrılmış olan RAM belleği vardır. Bu bellek içerisindeki dosya yazmaçları içerisine yerleştirilen veriler PIC işlemcisinin çalışmasını kontrol etmektedir. File register adı verilen özel veri alanlarının dışında kalan diğer bellek alanları, normal RAM bellek olarak kullanılmaktadırlar. Şekil 2.2'de PIC16F877'nin kullanıcı RAM bellek haritası görülmektedir.

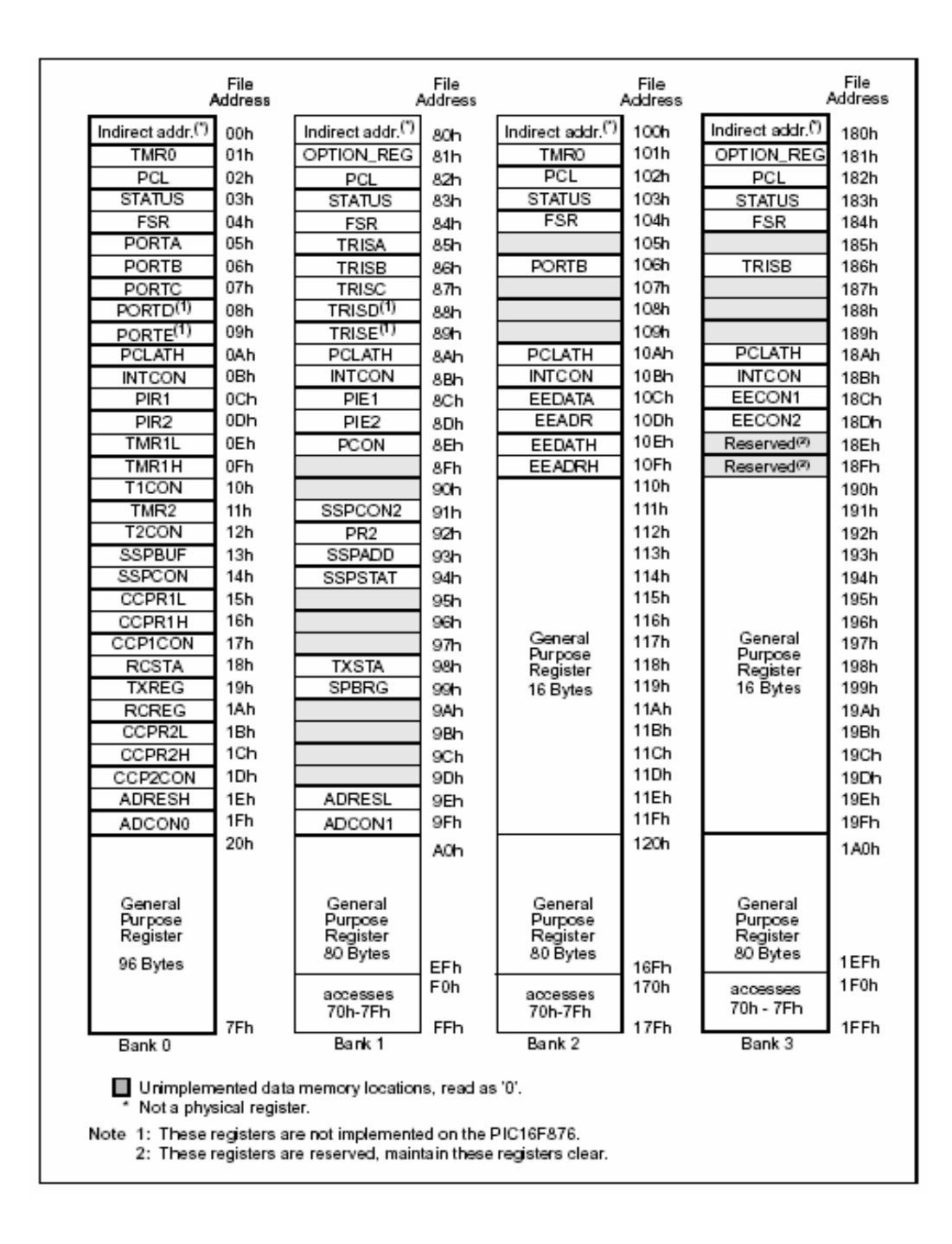

Şekil 2.2 : PIC16F877'nin RAM Bellek Haritası

#### **2.3.4 PIC16F877'nin Besleme Uçları ve Beslenmesi**

PIC16F877'nin besleme gerilimi 11, 12 ve 31, 32 numaralı bacaklardan uygulanmaktadır. 11 ve 32 numaralı Vdd ucu +5 V'a ve 12, 31 numaralı Vss ucu toprağa bağlanır. PIC'e ilk defa enerji verildiği anda meydana gelebilecek gerilim dalgalanmaları nedeniyle, oluşabilecek istenmeyen arızaları önlemek amacıyla 100nF'lık dekuplaj kondansatörünün devreye bağlanması gerekmektedir. PIC'ler CMOS teknolojisi ile üretildiklerinden 2 ila 6 Volt arasında çalışabilmektedirler. +5 V'luk bir gerilim ise ideal bir değer olmaktadır.

### **2.3.5 PIC16F877'nin Reset Uçları**

Kullanıcının programı kasti olarak kesip başlangıca döndürebilmesi için PIC'in 1 numaralı ucu MCLR olarak kullanılmaktadır. MCLR ucuna 0 Volt uygulandığında programın çalışması başlangıç adresine döner. Programın ilk başlangıç adresinden itibaren tekrar çalışabilmesi için, aynı uca +5 Volt gerilim uygulanmalıdır.

### **2.3.6 PIC16F877'nin Saat Uçları ve Osilatör Tipleri**

PIC16CXX mikrodenetleyicilerinde 4 çeşit osilatör bulunmaktadır. Kullanıcı bu 4 çeşitten birini seçerek iki konfigürasyon bitini (FOSC1 ve FOSC2) programlayabilir. Bu osilatör çeşitleri Tablo 2.3 'te verilmiştir. PIC16F877'de saat uçları 13. ve 14. bacaklardır. Hazırlanacak olan PIC programlarında kullanılan osilatör tipi PIC programının çalışma hızını ve hassasiyetini etkileyeceğinden dolayı amaca uygun bir osilatör devresi kullanılmalıdır. Tablo 2.3 'te farklı osilatör çeşitleri ve özellikleri görülmektedir. Osilatör tipinin seçiminde dikkat edilecek bir başka nokta ise, seçilecek olan osilatörün kullanılan PIC'in özelliğine uygun olmasıdır. Örnek verecek olursak; en fazla 10 MHz çalışma frekansına sahip bir PIC16F877 için 20 MHz'lik bir osilatör kullanmak doğru olmaz. Fakat daha düşük bir frekans değeri ile çalışan bir osilatör devresi kullanılabilir.

### Tablo 2.3 Osilatör çeşitleri

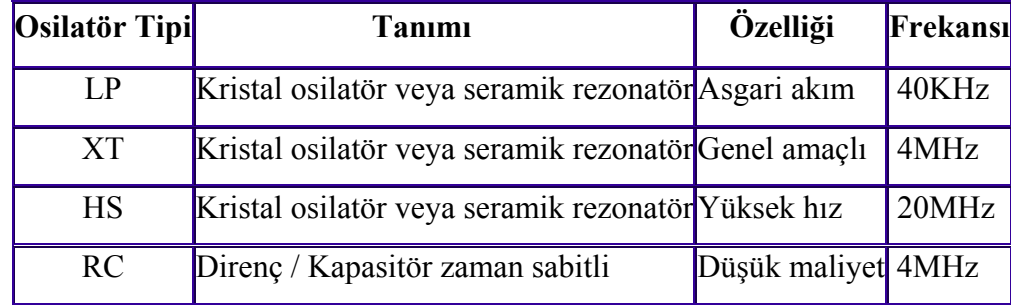

### **2.3.6.1 Kristal Osilatör / Seramik Rezonatör**

XT, LP ve HS modları, RC osilatörlere nazaran çok daha hassastırlar. Bu modlar, kristal osilatör veya rezonatörlerin, OSC1 / CLKIN ve OSC2 / CLKOUT uçlarına bağlanmalarıyla kurulmaktadır. Tablo 2.4'te hangi frekansta kaç pF'lık kondansatör kullanılması gerektiği belirtilmiştir.

| <b>OSİLATÖR TİPİ</b> | <b>FREKANS</b>               | <b>KONDANSATÖR</b> |
|----------------------|------------------------------|--------------------|
| LP                   | 32 KHz                       | 33-68 pF           |
|                      | <b>200 KHz</b>               | $15-47$ pF         |
|                      | <b>100 KHz</b>               | 47-100pF           |
| <b>XT</b>            | <b>500 KHz</b>               | $20-68$ pF         |
|                      | <b>MHz</b>                   | 15-68 $pF$         |
|                      | 2 MHz                        | $15-47$ pF         |
|                      | <b>MHz</b><br>$\overline{4}$ | $15-33$ pF         |
| <b>HS</b>            | <b>MHz</b><br>8              | $15-47$ pF         |
|                      | 20 MHz                       | $15-47$ pF         |

Tablo 2.4 Frekansa Göre Kondansatör Seçimi

### **2.3.6.2 RC Osilatör**

Zamanlamanın çok hassas olmadığı durumlarda RC ikilisi osilatör kaynağı olarak kullanılmaktadır. RC osilatör, maliyetin azaltılmasını sağlamaktadır. Kullanıcı dış R ve C elemanlarının toleransı nedeniyle meydana gelen değişiklikleri de dikkate almalıdır. Direncin değeri 3 ila 100 KOhm arasında seçilmelidir. 1MOhm gibi yüksek direnç değerleri osilatörü gürültü ve nem gibi çevresel etkilere karşı duyarlı hale getirir. Direnç 2 KOhm değerinin altında ise, osilatör kararsız hale gelebilmekte, hatta tamamıyla durabilmektedir.

### **3. DEVRE TASARIMI**

Bu bölümde deniz suyu termometresi projesindeki alıcı ve verici taraftaki devrelerin nasıl tasarlandıkları açıklanacaktır. Anlatım 2 parça halinde; alıcı kısım ve verici kısım olarak hazırlanmıştır.

### **3.1 Verici Taraf Devre Tasarımı**

 Verici kısım devresinde ATX-34 RF verici, PIC16F877, 30 cm aralıklı yerleştirilmiş 2 adet LM35 sıcaklık algılayıcısı, 4 MHz osilatör, LM7805 gerilim düzenleyici ve 17.3 cm'lik anten bulunmaktadır. LM35 sıcaklık algılayıcıları tarafından algılanan 2 ayrı sıcaklık verisi, PIC içine analog veri halinde alınmaktadır. Burada PIC içinde bulunan kaydırmalı yazmaç ile seri hale getirilen veri, RF verici devresinin sayısal girişine iletilmiştir. İletim 600 baud hızında yapılmaktadır. Verici sıcaklık bilgisini göndermeden önce mutlaka uyandırma işareti göndererek alıcı RF devresi ile anlaşma sağlamalıdır. Bu uyandırma işareti peş peşe gönderilmiş 1 ve 0 rakamları olabilir. Ayrıca veri kaybını engelleyebilmek için verici 1. algılayıcıdan aldığı veriyi ortama yaymadan önce "GS" ve "gS"; 2. algılayıcıdan aldığı veriyi ortama yaymadan önce ise "gs" ve "Gs" harflerini göndermektedir. Alıcıya bu dört harf ikili gruplar halinde bildirilmiştir ve bu 4 sözcüğü yan yana ( GS, gS, gs ve Gs ) görmeden alıcı asla veri kabul etmeyecektir. Alıcının GS ve gs harflerinden sonra sıcaklık bilgilerini alması, çok daha verimli olmaktadır. Yapılan deneyler süresince ön uyarma işareti gönderilmediğinde bazı karmaşık harflerin ekranda görüldüğü gözlenmiştir. Uyandırma işareti yollamak ise veri gönderimi için mutlaka gereklidir. Aksi takdirde gönderilen veri alıcı tarafından algılanamayacaktır.

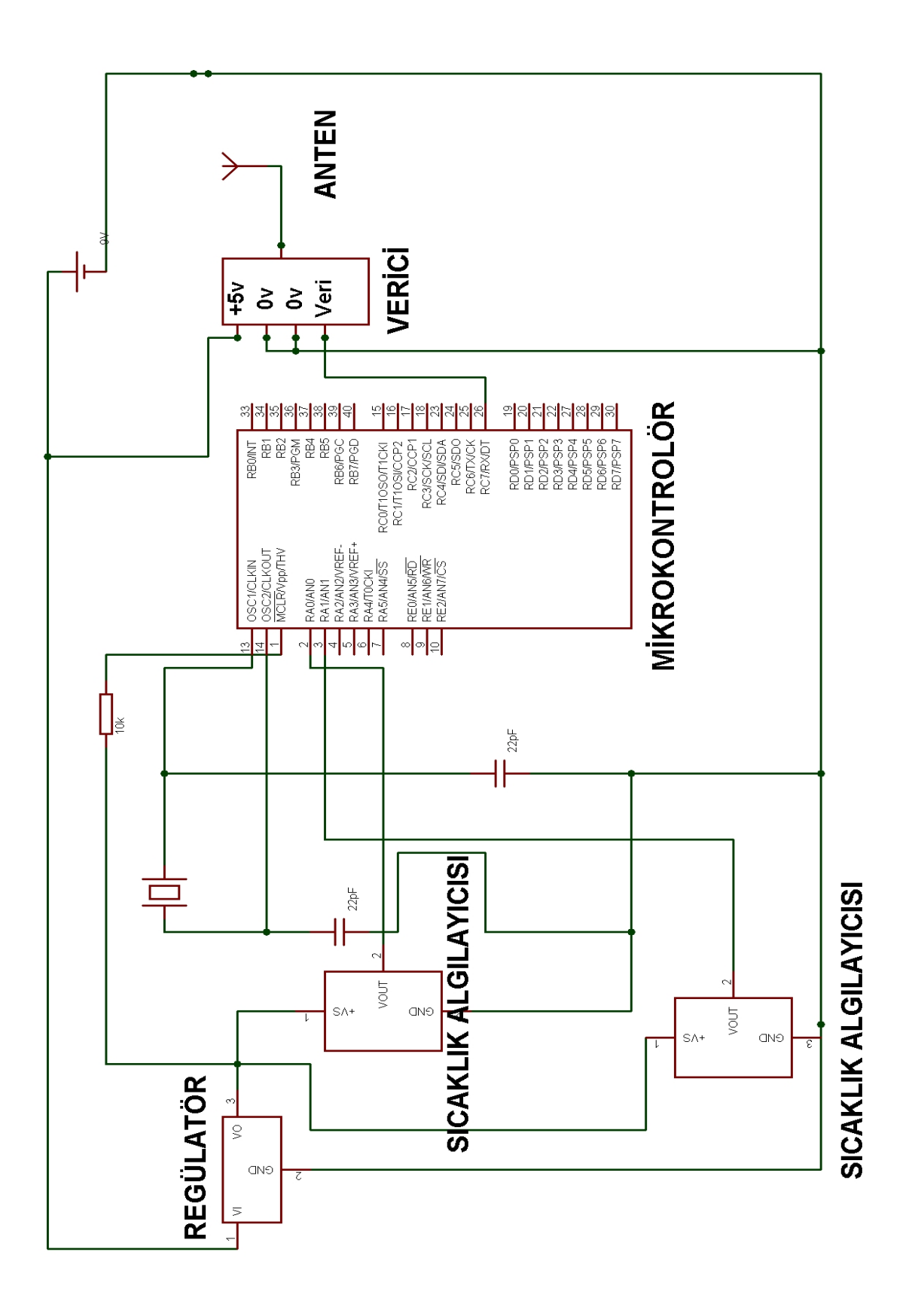

Şekil 3.1 Verici Taraf Devrenin Tasarımı

### **3.2 Alıcı Taraf Devre Tasarımı**

 Alıcı kısım devrede; 16 satır 2 sütun ekran, ARX-34 RF alıcı devresi, PIC 16F877, DS1302 saat ve takvim devresi, LM35 sıcaklık algılayıcısı, LM7805 gerilim düzenleyici devre, 17.3 cm anten, osilatörler ve temel devre elemanları ( kapasite, direnç ) bulunmaktadır. Mikrodenetleyicinin d portuna ait 4 bacak ile ekran veri bağlantıları ve diğer 2 bacak ile ekranın kontrol uçlarına ait bağlantılar yapılmıştır. PIC'in 1. bacağı 10 KOhm'luk direnç ile artı beslemeye bağlanmıştır. Bu uç reset ucudur. PIC'in 11. ve 32. bacakları artı beslemeye; 12. ve 31. bacakları devrenin toprağına bağlanmıştır. PIC'in c portunun 7. bacağı sayısal veri girişi olarak ayarlanmıştır ve alıcıdan gelen sayısal veriyi kabul etmektedir. LM35 sıcaklık algılayıcısı hava sıcaklığını ölçmek üzere yerleştirilmiştir ve bu algılayıcının çıkışından elde ettiğimiz analog veri, PIC'in A portunun 0. bacağına bağlanmıştır. Yazılımda bu bacak analog giriş olarak ayarlanmıştır. Alınan bu analog veri PIC içindeki analog sayısal dönüştürücü yardımı ile sayısal veriye çevrilip ekrana yollanmaktadır. LM7805 gerilim düzenleyici ile devrenin besleme gerilimi +5 Volt olarak sabitlenmiştir. PIC için 4 MHz osilatör, saat devresi için 32.768 KHz osilatör kullanılmıştır. Tablo 1.3'te verilen anten boyu hesabı bağıntısı ile hesaplanan boydaki ( 17.3 cm ) bir anten alıcının anten girişine bağlanmıştır. İskele bacağındaki vericinin yolladığı veriler anten sayesinde yakalanıp, alıcının sayısal çıkışından PIC'e iletilmiştir. PIC bu veriyi ekrana yollayarak deniz suyu sıcaklığının ekranda gösterilmesi işlemini tamamlamaktadır.

 Deniz suyu sıcaklıkları 1. ve 2. algılayıcıdan alınıp ekranda gösterildikten sonra, 2 saniye bekleme süresi verilmiştir. Bu beklemeden sonra ekrandaki bilgileri silinip yerine saat bilgisi gelmektedir. Saat bilgisi de ekranda 3 saniye bekleyip kaybolmakta ve yerine tarih bilgileri gelmektedir. Yine 3 saniye sonra hava sıcaklığı alıcı tarafa yerleştirilmiş olan sıcaklık algılayıcısı yardımıyla PIC tarafından işlenerek ekrana gelmektedir. 3 saniye beklemeden sonra günün saatine göre belirlenen bir mesaj ekrana gelmektedir. Eğer saat 6 ile 12 arasında ise "GÜNAYDIN", saat 12 ile 19 arasına ise "İYİ GÜNLER", saat 19 ile 22 arasında ise "İYİ AKŞAMLAR" ve son olarak saat 22 ile 24 arasında ise "İYİ GECELER" mesajı ekranda görünmektedir.

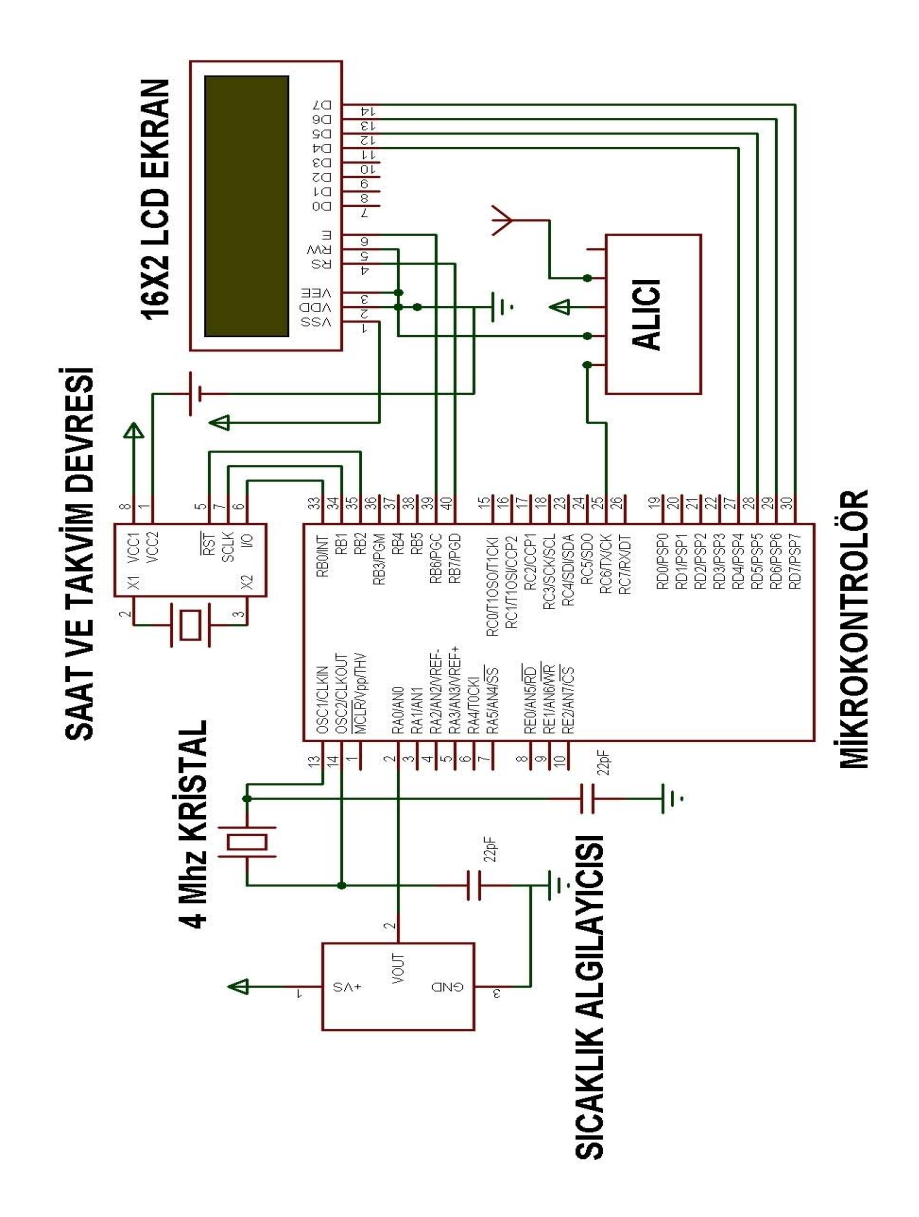

Şekil 3.2 Alıcı Taraf Devre Tasarımı
# **3.3 Sıcaklık Ölçüm Kalibrasyonu**

Projede 10 bit'lik analog sayısal çeviricisi bulunan PIC16F877 kullanılmıştır. PIC ailesinde 8 bit analog sayısal çeviriciye sahip olan elemanlar da bulunmaktadır. Fakat sıcaklık ölçümünün daha hassa yapılabilmesi için 10 bit çevirici kullanmak şarttır. 10 bitlik çevirici kullanıldığında, besleme geriliminin 5 Volt seçildiği göz önüne alınırsa,  $5 / 2^{10} = 0.00485$  Volt yani yaklasık 5 mV gibi bir hassasiyet derecesine ulaşmış oluruz. LM35 sıcaklık algılayıcısı her 1 °C sıcaklık artışında, çıkışındaki gerilimi 10mV artırmaktadır. PIC her 5 mV değişimi algılamak için ayarlandığı göz önüne alınırsa 0.5 °C hassasiyet kolayca elde edilmiş olur.

 Projede hava sıcaklığı ölçümünde hassasiyet 0.1 °C ' ye kadar düşürülmüştür. Donanımsal olarak 0.5 °C hassasiyete kadar izin verilmesine rağmen, PIC' e yüklenen kodda geliştirmeler yapılarak hassasiyet 0.1 °C ' ye kadar düşürülmüştür. Deniz suyu sıcaklığı algılama hassasiyeti de 0.1 °C olarak ayarlanmıştır. Talep edilmesi durumunda, hassasiyet 0.01 °C kadar indirilebilir.

 Bütün algılayıcılar için, sıcaklık değeri 100 defa ölçülmüş ve ortalama alınarak ekrana sıcaklık değeri yazdırılmıştır. Bunun sebebi bazı ölçümlerin gerilim dalgalanması sebebiyle uygun olmayan sonuçlar vermesidir. 100 defa bu şekilde ölçüm yapılarak, hatalı olabilecek ölçümlerin; ekranda görünecek sıcaklık değerine olan etkisi en düşük seviyeye indirilmeye çalışılmıştır.

# **4. MİKRODENETLEYİCİ PROGRAMININ YAZILMASI**

## **4.1 Genel Bakış**

Bu bölüm altında PIC Assembly ve PIC BASIC programlama dilleri tanıtılacak, Microcode Studio ve IC-Prog yazılımları incelenecektir. Ayrıca PIC'e yüklenecek olan HEX kodunun oluşum aşaması gözden geçirilecektir.

## **4.2 PIC Assembly Nedir?**

PIC Assembly, PIC mikrodenetleyicileri için tasarlanmış olan, tamamı ile Assembly tabanlı olan alt düzey bir programlama dilidir. Adının özellikle PIC Assembly olmasının sebebi, bazı komutlarının 8086 veya 8051 gibi işlemcilerin kullandığı Assembly dilindeki komutlardan farklı yazılışta olmasından kaynaklanmaktadır. PIC Assembly dili ile program yazarken, kullanılan donanımın çok önemi vardır. Yazılan kodların çoğu donanıma bağlı yazılır ki; bu programın taşınabilirliğini azaltan bir faktördür. Örneğin PIC16F877 için yazılmış bir Assembler kodu, PIC16F84 ile kullanılamayacaktır. Bu durum Assembly dillerinin en zayıf yönüdür. Alt başlıklarda PIC Assembly komutları ve çeşitli özelliklerinde bahsedilecektir.

# **4.2.1 PIC Assembly Komutları**

PIC Assembly her donanım için farklı sayıda komut içerebilir. Bu projede kullanılan PIC16F877 mikrodenetleyicisi için 35 adet komut bulunmaktadır. Bütün komutlar aşağıda verilmiştir. Ayrıca karşılarında komutların açıklamalarına da yer verilmiştir.

| <b>KOMUTLAR</b>    | <b>ACIKLAMALAR</b>                                   |
|--------------------|------------------------------------------------------|
|                    | W yazmacına n değeri eklenir ve sonuç W              |
| ADDLW <sub>n</sub> | yazmacına yazılır.                                   |
|                    | W yazmacının içeriğine f dosyasını ekler ve sonucu   |
| ADDWF f, d         | hedef d'nin değerine bağlı olarak W yazmacına        |
|                    | veya f dosyasına yerleştirir.                        |
|                    | n değeri W yazmacıyla AND işlemine tabi tutulur      |
| ANDLW <sub>n</sub> | ve sonuç W yazmacına yazılır.                        |
|                    | W yazmacının içeriğini ve f dosyasını VE işlemine    |
| ANDWF f, d         | tabi tutar ve sonucu hedef d'nin değerine bağlı      |
|                    | olarak W yazmacına veya f dosyasına yerleştirir.     |
|                    | F adresinde bulunan dosya yazmacındaki b bitini 0    |
| BCF f, b           | yapar.                                               |
|                    |                                                      |
|                    | F adresinde bulunan dosya yazmacındaki b bitini 1    |
| BSF f, b           | yapar.                                               |
|                    | F adresindeki yazmaçla b bitini test eder ve eğer 0  |
| BTSFC f, b         | ise bir sonraki komuta atlar. Eğer 1 ise bir komut   |
|                    | atlanarak işleme deva edilir.                        |
|                    | F adresindeki yazmaçla b bitini test eder ve eğer 1  |
| BTFSS f,b          | ise bir sonraki komuta atlar. Eğer 0 ise bir komut   |
|                    | atlanarak işleme deva edilir.                        |
|                    | k etiketli bir alt döngüye bir çağrı yapar. W        |
| CALL k             | yazmacının içeriği gerektiğinde bir alt döngü içinde |
|                    | kullanılmak üzere transfer edilecektir.              |
|                    | F adresindeki içeriği yazmacı sıfırlanacak şekilde   |
| <b>CLRFf</b>       | temizle veya reset et.                               |
| <b>CLRW</b>        | F adresindeki içeriği yazmacı sıfırlanacak şekilde   |
|                    | temizle veya reset et.                               |
|                    |                                                      |
| <b>CLRWDT</b>      | Watchdog zamanlayıcı yazmacını sıfıra ayarlar.       |

Tablo 4.1 PIC Assembly Komutları

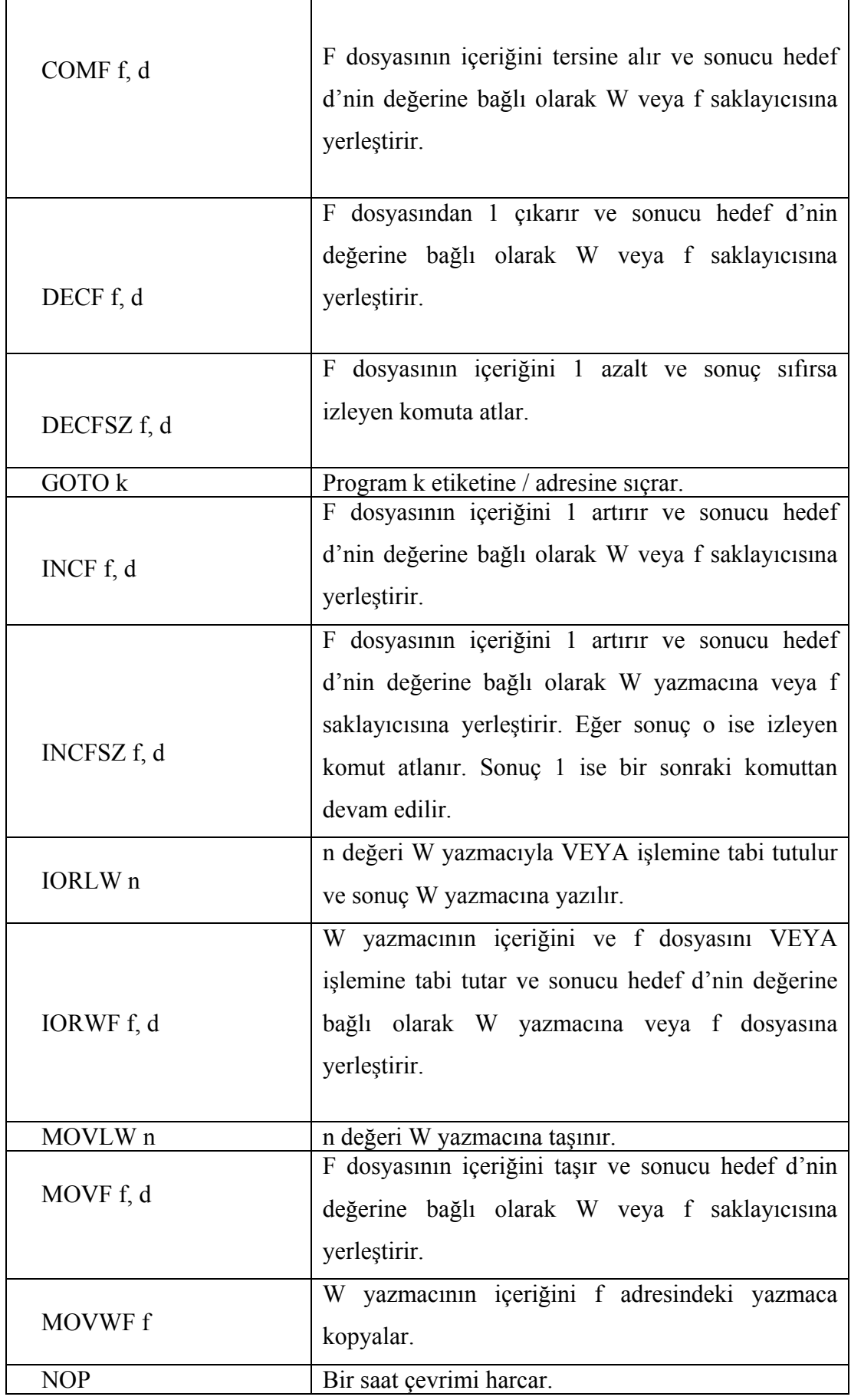

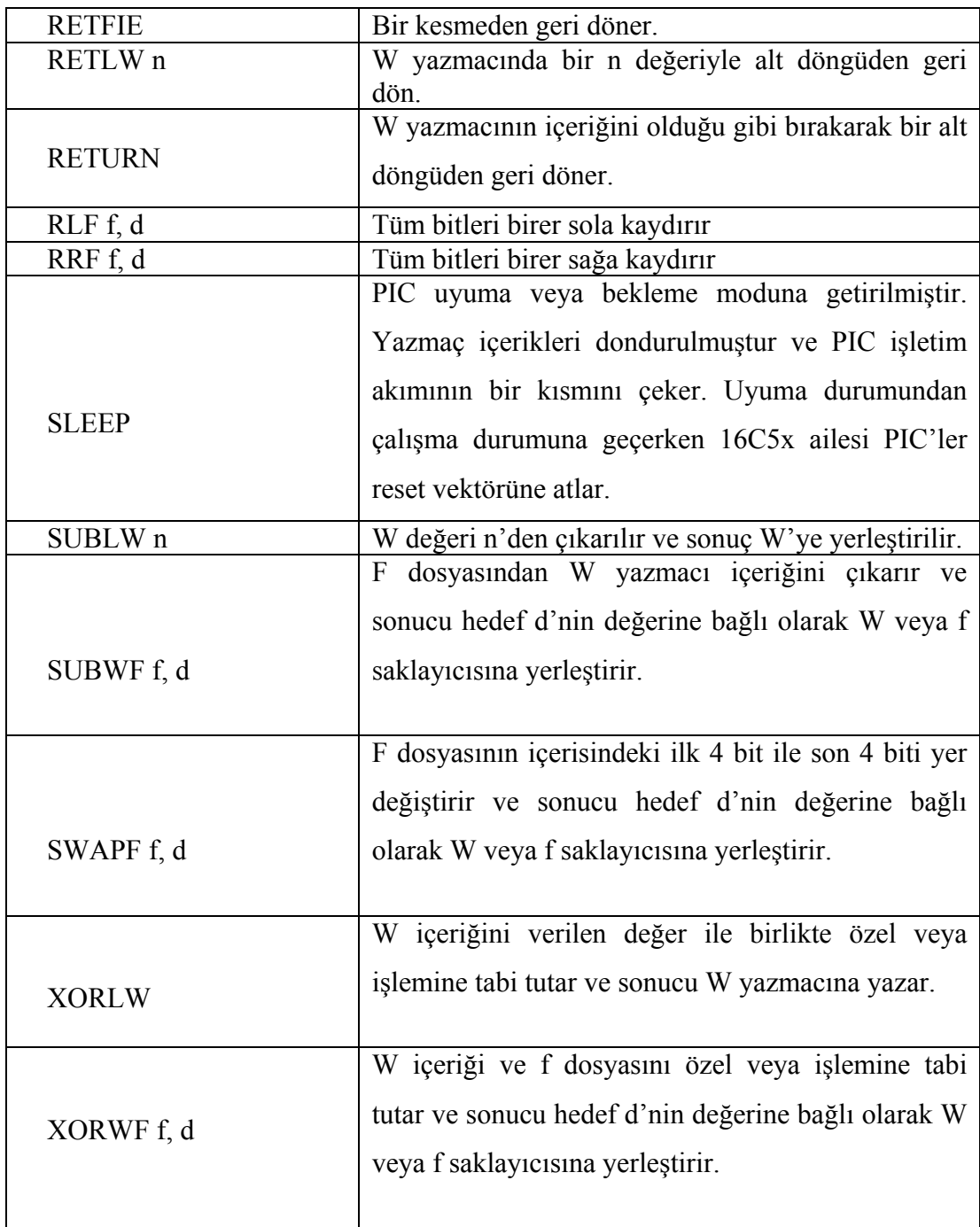

# **4.2.2. PIC Assembly Öğrenmek Zor mu?**

 Evet ! Hele ki yeni başlayanlar için epey zorlu bir uğraş olabiliyor. Bir likit kristalli ekranı tanımlamak, onu kullanılabilir hale getirmek ve sonra da ekrana bir şeyler yazdırabilecek kodu oluşturmak bile günlerinizi alabilir eğer çok tecrübeli değil iseniz. Zamanın çok değerli olduğu çağımızda, bu durumdan kurtulabilmek için BASIC, C, PASCAL gibi daha yüksek düzey programlama dillerini kullanarak

Assembly kodları oluşturma imkanımız bulunmaktadır. Projede kullanılmış olan PIC BASIC ileriki bölümlerde anlatılacaktır. Şimdi maddeler halinde; C, BASIC gibi programları baz alarak, PIC Assembly dilinin verimsiz yönleri ele alınacaktır.

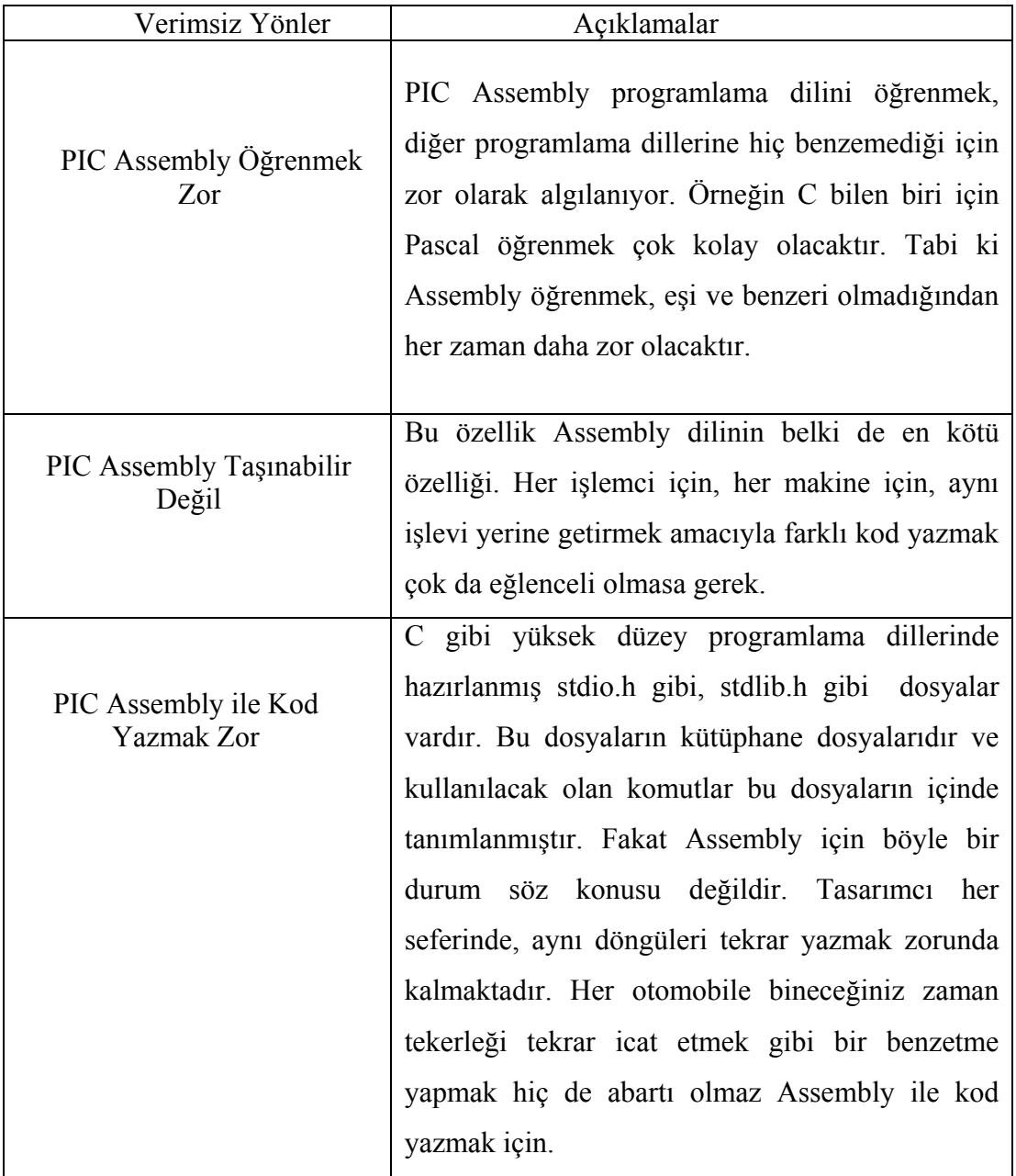

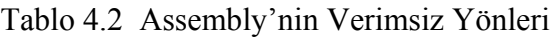

## **4.2.3. PIC Assembly Ne Zaman Vazgeçilmezdir?**

Assembly için söylenmiş eski bir söz vardır. Assembly kullanmak için 3 neden vardır Hız hız ve daha çok hız. Bu söz her şeyi açıklayabilmektedir. Assembly ve bir alt dil olan PIC Assembly diğer üst düzey programlama dillerinden daha hızlıdırlar. MHz'ler mertebesindeki frekanslı işlemcilerin bile hayal olduğu zamanlarda Assembly kesinlikle tek seçenek idi. Örneğin C programlama dilinde en basit programda bile stdio.h kütüphane dosyasını yazdığınız programın içine eklemeniz gerekmektedir. Bu da tabi ki programa yük getirmektedir ve programın boyutu büyümektedir. Assembly dilinde böyle bir kütüphane dosyası olmadığından, yazılan her satır kodun tamamı ile gerekli olduğundan yazıldığından, Assembler kod dosyaları daha küçük boyutlu olmaktadırlar. Hızlarının sırrı buradan gelmektedir. küçük olan program kısa sürede yüklenir ve işleme geçilebilir.

 Günümüzde en basit işlemci veya denetleyicilerin bile hızları 20 MHz düzeyine ulaşmıştır. Ayrıca komut işleme süreleri gelişen elektronik bilimi ile nano saniye gibi çok kısa zaman birimlerine düşmüştür. Yüksek düzey dillerde yazılan kodların fazladan getirdiği baytlar artık işlemcilere ve yük olmamaktadır. Bu nedenle birçok uygulamada Assembly' den daha yüksek düzeyde bir dil kullanmak zaman bakımından tasarımcıyı rahatlatmaktadır. Fakat çok kısıtlı hafıza birimleri ile çalışırken veya son derece yüksek hızlarda çalışılması gerektiğinde Assembly dili tercih edilebilir.

 Ayrıca Assembly dili ile, üst düzey programlama dilleri ile çok zor yazılabilecek veya kesinlikle yazılamayacak kodlar yazma imkanı bulunmaktadır. Kısaca diğer dillere göre daha geniş ufka sahip bir programlama dilidir. Bu durumu C programlama dili ve diğer üst düzey diller, Assembly kodlarını kodun içine kabul etme yöntemiyle kendi lehlerine çevirmeye çalışmışlardır. Örneğin C ile program yazarken, birkaç satır Assembly kodu da gerek duyulursa araya eklenebilir ve sonra tekrar C koduna devam edilebilir. Bu durum yukarıda da belirtildiği gibi, yüksek düzey dillerle yazılması imkansız durumlarda ve çok hassas hız gereksinimlerinin olduğu durumlarda günümüzde kullanılmaktadır.

# **4.3 PIC BASIC Nedir?**

PIC BASIC; üst düzey programlama dili olan BASIC 'in, bir denetleyici olan PIC için düzenlenmiş sürümüdür. Bu programlama dili kullanılarak, PIC çok daha kolay ve hızlı biçimde istenilen işlevleri yerine getirebilmektedir. Deniz suyu termometresi projesinde tercih edilmesinin sebepleri; kolay kullanılabilir olması ve C programlama diline benzerliğidir.

# **4.3.1 PIC BASIC Komutları**

PIC BASIC 65 adet komut içermektedir. Bu 65 komut her türlü programlama ihtiyacına cevap verebilmektedir. Ayrıca Assembly kodu kullanılmak istendiğinde ASM … ENDASM komutlarının arasına yazarak Assembly kodları da BASIC kodlarıyla birlikte kullanılabilmektedir. Komutlar Tablo 4.3' te toplu halde verilmiştir. Komutların teker teker açıklanması ve peşlerine gelebilen değişkenler, raporun arka kapağına iliştirilmiş olan CD'deki elektronik kitaplarda mevcuttur.

| @)                  | ASMENDASM       | <b>ADCIN</b>    | <b>BRANCH</b>    | <b>BRANCHL</b>    |
|---------------------|-----------------|-----------------|------------------|-------------------|
| <b>BUTTON</b>       | <b>CALL</b>     | <b>CLEAR</b>    | <b>CLEARWDT</b>  | <b>COUNT</b>      |
| <b>DATA</b>         | <b>DTMFOUT</b>  | <b>EEPROM</b>   | <b>END</b>       | <b>FREQOUT</b>    |
| <b>FOR-NEXT</b>     | <b>GOSUB</b>    | <b>GOTO</b>     | <b>HIGH</b>      | <b>HSERIN</b>     |
| <b>HPWM</b>         | <b>HSEROUT</b>  | <b>I2CREAD</b>  | <b>I2CWRITE</b>  | <b>INPUT</b>      |
| <b>IF-THEN-ELSE</b> | <b>LCDOUT</b>   | <b>LCDIN</b>    | <b>LET</b>       | <b>LOOKDOWN</b>   |
| LOOKDOWN2           | <b>LOOKUP</b>   | LOOKUP2         | LOW              | <b>NAP</b>        |
| <b>OUTPUT</b>       | <b>OWIN</b>     | <b>OWOUT</b>    | <b>PAUSE</b>     | <b>PAUSEUS</b>    |
| POT                 | <b>PULSIN</b>   | <b>PULSOUT</b>  | <b>PWM</b>       | <b>RANDOM</b>     |
| <b>RCTIME</b>       | <b>READ</b>     | <b>READCODE</b> | <b>RETURN</b>    | <b>REVERSE</b>    |
| <b>SELECT-CASE</b>  | <b>SERIN</b>    | <b>SERIN2</b>   | <b>SEROUT</b>    | <b>SEROUT2</b>    |
| <b>SHIFTIN</b>      | <b>SHIFTOUT</b> | <b>SLEEP</b>    | <b>SOUND</b>     | <b>STOP</b>       |
| <b>SWAP</b>         | TOGGLE          | <b>WRITE</b>    | <b>WRITECODE</b> | <b>WHILE-WEND</b> |

Tablo 4.3 PIC BASIC Komutları

# **4.3.2 PIC BASIC Derleyicisi : Microcode Studio**

Bir programlama dili olan PIC BASIC kullanılarak, gerekli algoritma ile birlikte yazılan kod mutlaka mikrodenetleyicinin anlayacağı hale getirilmelidir. Mikrodenetleyici, kısaca HEX kodu dediğimiz on altılık tabandaki rakam ve harflerden oluşan bir sisteme ait kodları içine alıp, o kodların istediği şekilde çalışmasını düzenlemektedir. PIC BASIC kodlarının HEX kodlarına çevrilmesi Microcode Studio adındaki yazılımla mümkün olabilmektedir. Şekil 4.1 de görüldüğü gibi uygun PIC modeli seçildikten ve uygun kodu yazdıktan sonra, okla gösterilen tuşa basmak, HEX dosyasını oluşturmak için yeterli olacaktır. Microcode Studio HEX kodundan başka Assembler kodunu da, aynı dizine aktarmaktadır.

| MicroCode Studio Plus - PICBasic Pro (Zal.BAS)                                                                                                    |                                                                                                    |
|----------------------------------------------------------------------------------------------------|----------------------------------------------------------------------------------------------------|
| File Edit Search View Help<br>□ □ ■ ※ Target Processor: 4916F877                                                                                                    | 西船                                                                                                    |
|                                                                                                    |                                                                                                    |
| define lod dreg portd<br>define lod dbit 4<br>define lod rsreg portb<br>define lod rsbit 0<br>define lod ereg portb ' enable portu seçildi<br>define lod ebit 1<br>de:<br>de: | ' d portu data portu<br>' 4 bitlik veri iletimi yapılacak<br>' register select portu seçildi<br>' register se ect pini seçildi<br>' enable pini seçildi<br>de Programın Derlenmesi İçin Gösterilen Tuşa Basınız. |
| include "modedefs.bas"<br><b>XX var word</b><br>yy var word<br>i var word<br>olcum var word<br>toplam var word                                                                | ' modedefs.bas dosyası kodun içine a<br>' xx değişkeni tanımlandı<br>' yy değişkeni tanımlandı<br>' i değişkeni tanımlandı<br>' olcum değişkeni tanımlandı<br>' toplam değişkeni tanımlandı                      |
| Ш<br>eady                                                                                                    | □ Ln 7 : Col 20                                                                                                    |

Şekil 4.1 Microcode Studio HEX Dosyası Oluşturuyor

## **4.4 PIC Programının Tasarımı**

 Deniz suyu termometresi projesinde yazılım yüklenmesi gereken 2 kısım bulunmaktadır. Bunlar 2 adet PIC16F877'dir ve bir tanesi iskele bacağında bulunan verici kısımda, bir diğeri de alıcı kısımda bulunmaktadırlar. Bu nedenle 2 adet farklı kod hazırlanmıştır. Hazırlanan kodlar açıklamaları ile birlikte EK B bölümünde verilmiştir. Ayrıca Microcode Studio yazılımı ile oluşturulan Hex kodu da EK B bölümünde bulunmaktadır. Rapora ait CD'de ise programlama için kullanılan yazılımlar ve tüm kodlar dosyalar halinde verilmiştir.

# **4.5 PIC İçine Program Yüklenmesi ve IC-Prog Yazılımı**

# **4.5.1 IC-Prog Yazılımının Tanıtımı**

IC-Prog; çeşitli modellerdeki mikrodenetleyicilere ve mikroişlemcilere hexadecimal program kodunu yüklemeye yarayan bir yükleme yazılımıdır. 12Cxx, 16Cxxx, 16Fxx, 16F87x, 18Fxxx, 16F7x, 24Cxx, 93Cxx, 90Sxxx, 59Cxx, 89Cx051, 89S53, 250x0, 80C51 mikrodenetleyici, EEPROM ve mikroişlemci serilerini destekleyen IC-Prog, aynı zamanda hexadecimal kodun assembly koduna çevrilmesi işlemini de başarıyla gerçekleştirebilmektedir. Programın yükleneceği elektronik devre ile bağlantı bilgisayarın COM veya LPT portlarından sağlanabilmektedir. Yazılım, en az 8 mb RAM ve 386 işlemcili Windows işletim sistemi yüklü bir bilgisayara ihtiyaç duymaktadır. Yazılımın tasarımcıya sağladığı yararlara ve kullanım sırasında dikkat edilmesi gereken hususlara ileriki bölümlerde değinilmiştir.

# **4.5.2 IC-Prog Yazılımının Kullanımı**

## **4.5.2.1 Bağlantı Portu Seçimi**

Şekil 4.1 de görülen devre, PIC programlama devresidir. Şekilde devrenin üstünde de görüldüğü gibi, bu kart PIC16F877, PIC16F876, PIC16F84 ve PIC16F628 tipi mikrodenetleyicileri programlayabilmektedir. Ayrıca 24Cxx tipi EEPROM'ları da programlayabilmektedir. Proje boyunca PIC programlamada bu kart kullanılmıştır. Mikrodenetleyici programlama devresine takıldıktan sonra, programlama kartının, IC-Prog programının yüklü olduğu bir bilgisayarın COM1 veya COM2 portuna bağlanması gerekmektedir. Şekil 4.1 'de de görüldüğü gibi programlama kartının bağlantı ucu DB-9 dişi bağlantı ucudur ve bilgisayarların COM portuna uyumludur. Programlama kartının bilgisayarın hangi portuna takıldığı IC-Prog yazılımına bildirilmelidir. Bu bildirimin nasıl yapılacağı da Şekil 4.2 de gösterilmiştir.

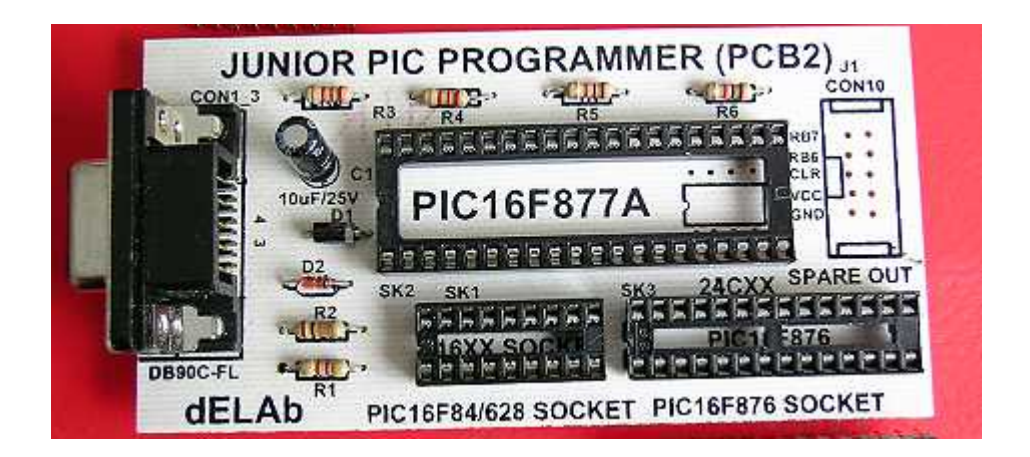

Şekil 4.2 PIC Programlama Kartı

# **4.5.2.2 Osilatör Tipinin Seçilmesi ve Osilatör Çeşitleri**

Osilatörler mikrodenetleyicilerin çalışma hızını belirleyen saat işareti üreteçleridir. Raporun 2. bölümünde osilatörler hakkında bilgi verilmiştir. Devre fiziksel olarak gerçeklenirken seçilen osilatör, yazılıma bildirilmelidir. Aksi takdirde PIC yüklenen programı düzgün çalıştırmayacaktır. 4 MHz Kristal osilatör XT; direnç-kapasite osilatör RC, 4MHz üstü osilatör HS, düşük frekanslı osilatör LP ifade etmektedir.

| C-Prog 1.05D - Prototip Programci                                                                                                    |                                                                      |
|----------------------------------------------------------------------------------------------------|----------------------------------------------------------------------|
| Yardım<br>Tampon Ayarlar Komut Araçlar Görünüm<br>Düzen<br>Dosya                                                                                                    |                                                                      |
| 99999<br>唯全<br>風<br>風<br><b>PIC 16F877</b>                                                                                                    | 8<br>▼                                                               |
| Adres - Program Kodu                                                                                                    | Konfigürasyon                                                        |
| 0000: 3FFF 3FFF 3FFF 3FFF<br>3FFF<br><b>3FFF 3FFF</b><br><b>3FFF</b><br><b>YYYYYYYY</b><br>0008:<br>$3F^{\text{min}}$<br><b>3FFF 3FFF</b><br><b>3FFF</b><br><b>3FFF</b><br><b>3FFF</b><br><b>GEOSILATOR SECIMI</b><br><b>3FFF 3FFF 3FFF</b><br>0010:<br><b>3FFF</b><br><b>3FFF</b>                                                                                                    | Osilatör:<br><b>RC</b><br>▼<br>LP                                    |
| <b>BURADAN</b><br>0018:<br><b>3FFF</b><br>3FFF<br><b>3FFF</b><br><b>3FFF</b><br><b>3FFF</b><br>3F<br>0020:<br><b>3FFF</b><br>3FFF<br><b>3FFF</b><br>3FFF<br><b>3FFF</b><br>3F<br>YAPILACAKTIR.<br>3F<br>0028:<br><b>3FFF</b><br><b>3FFF</b><br><b>3FFF</b><br><b>3FFF</b><br><b>3FFF</b><br>0030:<br><b>3FFF</b><br><b>3FFF</b><br><b>3FFF</b><br><b>3FFF</b><br><b>3FFF</b><br>3F                                                                                                    | XT<br><b>HS</b><br>RC                                                |
| 0038:<br>3F<br><b>3FFF</b><br><b>3FFF</b><br><b>3FFF</b><br><b>3FFF</b><br><b>3FFF</b><br>0040:<br><b>3FFF</b><br><b>3FFF</b><br><b>3FFF</b><br>3FFF<br>3FFF<br><b>3FFF</b><br><b>3EFT</b><br><b>3FFF</b><br>YYYYYYY<br>0048:<br><b>3FFF 3FFF</b><br><b>3FFF</b><br><b>3FFF</b><br><b>3FFF</b><br><b>3FFF</b><br><b>3FFF</b><br><b>3FFF</b><br><b>YYYYYYYY</b><br>0050:<br><b>3FFF</b><br><b>3FFF</b><br><b>3FFF</b><br><b>3FFF</b><br><b>3FFF</b><br><b>3FFF</b><br><b>3FFF</b><br>3FFF<br><b>YYYYYYYY</b> | Sigortalar:<br>V WDT                                                 |
| 0058: 3FFF 3FFF 3FFF 3FFF 3FFF<br>3FFF<br><b>3FFF</b><br><b>3FFF</b><br><b>YYYYYYYY</b><br>Adres - Eeprom Verisi                                                                                                    | <b>PWRT</b><br><b>BODEN</b><br>п                                     |
| 0000: FF FF FF FF FF FF FF FF<br><b>VYYYYYYY</b><br>$\frac{1}{2}$<br>0008: FF<br>FF<br>FF<br>FF FF<br>FF<br><b>FF</b><br>FF<br><b>YYYYYYYY</b><br>0010:<br>FF<br>FF FF FF<br>$F$ F $F$<br>FF<br>FF<br>FF<br><b>YYYYYYYY</b><br>0018:FF<br>FF<br>FF<br>FF<br>FF<br>FF<br>FF<br>FF<br><b>YYYYYYY</b><br>0020:FF<br>FF FF<br>FF<br>FF<br>FF<br>FF<br>FF<br><b>YYYYYYYY</b><br>0028: FF<br>FF FF<br><b>FF</b><br>FF<br>FF<br>FF<br>FF<br><b>YYYYYYYY</b>                                                        | LVP<br>U<br>CPD<br>V WRT<br><b>DEBUGGER</b><br>ID Değeri<br>Checksum |
| 0030: FF<br>FF<br>FF<br>FF<br>FF<br>FF<br>FF<br>FF<br><b>YYYYYYYY</b><br>0038: FF FF FF FF FF FF FF FF<br><b>YYYYYYY</b>                                                                                                    | FFFF<br>1BFF<br>Konfigürasyon bilgisi: 31                            |
| <b>Buffer 2</b><br>Buffer 3<br>Buffer 4<br>Buffer 5<br><b>Buffer 1</b><br>JDM Programmerin üzerinde bulundu Aygıt: PIC 16F877 (98)                                                                                                    |                                                                      |

Şekil 4.3 Osilatör Seçimi

# **4.5.2.3 PIC Modelinin Seçilmesi**

PIC modelinin doğru seçilmesi, programlamanın başarılı olması açısından hayati önem taşımaktadır. Programlama devresi ile bilgisayara bağlanan PIC modeli ile IC-Prog yazılımına bildirilen model farklı olursa; mikrodenetleyici kullanılmaz hale gelebilir ve doğru çalışmaz. Şekil 4.4'te PIC modelinin nasıl seçileceği gösterilmiştir.

| C-Prog 1.05D - Prototip Programci                                                                                                    |                                                                                |
|----------------------------------------------------------------------------------------------------|--------------------------------------------------------------------------------|
| Yardım<br>Tampon Ayarlar Komut<br>Araçlar Görünüm<br>Dosya<br>Düzen                                                                                                    |                                                                                |
| 砭<br>風<br>囤<br>PIC 16F877<br>Œ<br>в<br>er"<br>☞                                                                                                    | 图                                                                              |
| <b>PIC 16F877</b><br>Adres - Program Kodu<br><b>PIC 16F877A</b><br>PIC 16C923<br>'nÿ<br>0000:<br><b>3FFF</b><br><b>3FFF 3FFF</b><br>3FFF :                                                                                                    | ×<br>irasyon                                                                   |
| PIC 16C924<br>0008:<br><b>3FFF</b><br><b>3FFF</b><br><b>3FFF</b><br><b>3FFF</b><br>PİC MODELİ<br>PIC 18F242<br>0010:<br><b>3FFF</b><br><b>3FFF</b><br><b>3FFF</b><br><b>3FFF</b><br>У<br><b>PIC 18F248</b><br><b>BURADAN</b><br>0018:<br><b>3FFF</b><br><b>3FFF</b><br><b>3FFF</b><br><b>3FFF</b><br><b>TV PIC 18F252</b>                                                                                                    | ▼                                                                              |
| ry PIC 18F258<br>0020:<br><b>3FFF</b><br>3FFF<br><b>3FFF</b><br><b>3FFF</b><br>SECILMELIDIR.<br>0028:<br><b>3FFF</b><br><b>3FFF</b><br><b>3FFF</b><br><b>3FFF</b><br>УУУУУ                                                                                                    | ruma:<br>CP OFF<br>▼                                                           |
| <b>3FFF</b><br>0030:<br><b>3FFF</b><br><b>3FFF</b><br><b>3FFF</b><br><b>YYYYY</b><br>0038:<br><b>3FFF</b><br><b>3FFF</b><br><b>3FFF</b><br><b>3FFF</b><br><b>TYYYY</b><br><b>3FFF</b><br><b>3FFF</b><br>0040:<br><b>3FFF</b><br><b>3FFF</b><br><b>3FFF</b><br><b>3FFF</b><br><b>3FFF</b><br>3EAF<br><b>YYYYYYYY</b>                                                                                                    |                                                                                |
| <b>3FFF</b><br>0048:<br><b>3FFF</b><br><b>3FFF</b><br><b>3FFF</b><br><b>3FFF</b><br><b>3FFF</b><br><b>3FFF</b><br><b>SFFF</b><br><b>YYYYYYYY</b><br>0050:<br><b>3FFF</b><br><b>3FFF</b><br><b>3FFF</b><br><b>3FFF</b><br><b>3FFF</b><br><b>3FFF</b><br><b>3FFF</b><br><b>3FFF</b><br><b>YYYYYYY</b><br>0058:<br><b>3FFF</b><br><b>3FFF</b><br><b>3FFF</b><br><b>3FFF</b><br><b>3FFF</b><br><b>3FFF</b><br><b>3FFF</b><br><b>3FFF</b><br><b>YYYYYYY</b> | Sigortalar:<br>V WDT                                                           |
| Adres - Eeprom Verisi                                                                                                    | <b>PV/RT</b><br><b>BODEN</b><br>v                                              |
| 0000: FF FF FF FF FF FF FF FF<br><b>VYVVVVVV</b><br>Ē<br>FF<br>0008:<br>FF<br>FF<br>FF<br>FF<br>FF<br>FF<br>FF<br><b>VYYYYYYY</b><br>FF<br>0010:<br>FF<br>FF<br>FF<br>FF<br>FF<br>FF<br>FF<br><b>VYYYYYYY</b><br>0018:<br>FF<br>FF<br>FF<br>FF<br>FF<br>FF<br>FF<br>FF<br><b>YYYYYYY</b><br>0020:<br>FF<br>FF<br>FF<br>FF<br>FF<br>FF<br>FF<br>FF                                                                                                    | LVP<br>M<br>CPD<br><b>WRT</b><br>⊽<br><b>DEBUGGER</b>                          |
| <b>YYYYYYY</b><br>0028:<br>FF<br>FF<br>FF<br>FF<br>FF<br>FF<br>FF<br>FF<br><b>YYYYYYYY</b><br>0030:<br>FF<br>FF<br>FF<br>FF<br>FF<br>FF<br>FF<br>FF<br><b>VYYYYYYY</b><br>0038: FF FF FF FF FF FF FF FF<br><b>YYYYYYY</b>                                                                                                    | Checksum<br>ID Değeri<br>1 <sub>BFF</sub><br>FFFF<br>Konfiqürasyon bilgisi: 3I |
| Buffer 5<br>Buffer 2<br>Buffer 3<br>Buffer 4<br>Buffer 1<br>JDM Programmerin üzerinde bulundu Aygit: PIC 16F877 (98)                                                                                                    |                                                                                |

Şekil 4.4 PIC Modelinin Seçilmesi

# **4.5.3 Hex Dosyasının PIC'e Yüklenmesi ve Uyarılar**

HEX dosyasının PIC'e yüklenmesi son aşamadır. Dosya menüsünden Dosya Aç seçilir ve elimizdeki HEX dosyası açılır. Dosya açıldıktan sonra PIC programlama devresi, bilgisayarın COM 1 portuna takılır. Yukarıda anlatıldığı gibi uygun osilatör ve PIC seçilmiş ise F5 tuşuna basmak yeterli olacaktır. Böylece HEX dosyası PIC 'e yüklenmeye başlayacaktır. Yükleme bitince ve "Aygıt doğrulaması başarılı" mesajı alındıktan sonra programlama devresi bilgisayardan dikkatle sökülerek, PIC tasarlanan devreye yerleştirilir.

 Aygıt doğrulaması başarılı mesajından başka uyarı içeren bir mesaj ile karşılaşılması durumunda problem var demektir. İlk kontrol edilecek nokta, programlama devresi ile bilgisayarın COM1 portu arasındaki bağlantıdır. Bu bağlantı tam olarak sağlanmış olmalıdır, temassızlık olmamalıdır. Ayrıca PIC,

programlama devresine monte edilirken de son derece dikkatli olunmalıdır. Herhangi bir bacağın tam yerleşmemesi durumunda programlama gerçekleşemeyecektir. Eğer bütün bu kontroller sonunda her şeyin doğru yapıldığı düşünülüyor ise PIC tümdevresi test edilmelidir. Programlama devresi, bilgisayarın COM1 portuna bağlı durumda iken klavyeden F6 tuşuna basmak test başlangıcı için yeterli olacaktır.

| IC-Prog 1.05D - Prototip Programci                                                                                                    |                                                                             |
|----------------------------------------------------------------------------------------------------|-----------------------------------------------------------------------------|
| Yardım<br>Tampon Ayarlar<br>Komut<br>Araçlar<br>Görünüm<br>Düzen<br>Dosya                                                                                                    |                                                                             |
| Tümünü Oku<br>F <sub>8</sub><br>þ<br><b>PIC 16F877</b><br>$\blacksquare$<br>Œ<br>œ<br>$\circledcirc$<br>$\overline{\phantom{a}}$<br>Tümünü Programla<br>F <sub>5</sub>                                                                                                    | 8                                                                           |
| Adres - Program Kodu<br>Konfigürasyonu Programla F4<br>0000:<br><b>3FFF</b><br><b>3FFF</b><br><b>3FFF</b><br><b><i>YYYYYYYY</i></b><br>F<br>Tümünü Sil<br>0008:<br><b>3FFF</b><br><b>3FFF</b><br><b>3FFF</b><br><b>VYYYYYYY</b><br>F<br><b>3FFF</b><br><b>3FFF</b><br>0010:<br><b>3FFF</b><br>Bosluk Testi Yap<br>E<br><b>YYYYYYY</b>                                                                                                    | Konfigürasyon<br>Osilatör:<br><b>RC</b><br>▼                                |
| 0018:<br><b>3FFF</b><br><b>3FFF</b><br><b>3FFF</b><br>F<br><b>VYVVVVVV</b><br>Test Et<br>F6<br>0020:<br><b>3FFF</b><br><b>3FFF</b><br><b>3FFF</b><br>F<br><b>VYVVVVVV</b><br>Smartcard Sihirbazı<br>0028:<br><b>3FFF</b><br><b>3FFF</b><br><b>3FFF</b><br><b><i>YYYYYYYY</i></b><br>0030:<br><b>3FFF 3FFF</b><br><b>3FFF</b><br><b>3FFF</b><br><b>3FFF</b><br><b>BEFF</b><br><b>3FFF</b><br><b>3FFF</b><br><b>YYYYYYY</b><br>0038:<br><b>3FFF</b><br><b>3FFF</b><br><b>3FFF</b><br>27<br><b>3FFF</b><br><b>3FFF</b><br><b>3FFF</b><br><b>VYYYYYYY</b><br><b>3FFF</b><br><b>3FFF</b><br>37F<br><b>3FFF</b><br>0040:<br><b>3FFF</b><br><b>3FFF</b><br><b>3FFF</b><br><b>3FFF</b><br>3FFF<br><b>VYVVVVVV</b><br>0048:<br><b>3FFF</b><br><b>3FFF</b><br><b>3FFF</b><br><b>BFFF</b><br><b>3FFF</b><br><b>3FFF</b><br><b>3FFF</b><br><b>3FFF</b><br><b>YYYYYYY</b><br>3FF <sup>2</sup><br>0050:<br><b>3FFF</b><br><b>3FFF</b><br><b>3FFF</b><br><b>3FFF</b><br><b>3FFF</b><br><b>3FFF</b><br><b>3FFF</b><br><b>YYYYYYYY</b> | Kod Koruma:<br>CP OFF<br>▼<br>Sigortalar:                                   |
| 3PFF<br>0058:<br><b>3FFF</b><br><b>3FFF 3FFF</b><br><b>3FFF</b><br><b>3FFF</b><br><b>3FFF</b><br><b>3FFF</b><br><b>YYYYYYYY</b><br>Adres - Eepromyverisi<br>0000: FFAFF FF FF FF FF FF FF<br><b>VYYYYYYY</b>                                                                                                    | V WDT<br><b>PWRT</b><br><b>BODEN</b><br>LVP<br>v                            |
| 0008: FF FF FF FF FF FF FF FF<br><b>VYYYYYYY</b><br>001 PÍC OKUMA, PROGRAMLAMA,<br>001<br>002 TEST ETME, SİLME, BOŞLUK<br>002 TESTİ YAPMA GİBİ İSLEMLER<br>903 KOMUT MENÜSÜNDEN<br>003                                                                                                    | CPD<br>E<br>WRT<br><b>DEBUGGER</b><br>Checksum<br>ID Değeri<br>FFFF<br>1BFF |
| YAPILMAKTADIR.<br>Buffer 3   Buffer 4  <br>Buffer 5<br>Buffer 2<br><b>Buffer 1</b><br>JDM Programmerin üzerinde bulundu Aygıt: PIC 16F877 (98)                                                                                                    | Konfiqürasyon bilgisi: 3I                                                   |

Şekil 4.5 PIC'in Test Edilmesi

• IC-Prog yazılımını kullanabilmek için PIC, programlama devresine takılarak bilgisayarın com veya LPT portuna bağlanmalıdır. Hangi porta bağlanmış ise, yazılıma bu bildirilmelidir. Com portu kullanım kolaylığı nedeniyle tavsiye edilmektedir.

• Mikrodenetleyicilere program yazdırabilmek için mutlaka .HEX uzantılı dosyaya ihtiyaç duyulmaktadır. BAS, ASM, C gibi diğer uzantılı dosyalar mikrodenetleyicilere yüklenememektedirler. Yüklenecek olan dosyanın seçimi, dosya menüsünden dosya aç seçilerek yapılabilmektedir.

• Tasarlanan devrede kullanılan osilatör tipi ( RC, LP, XT, HS ) mutlaka konfigürasyon menüsünden doğru seçilmelidir. Aksi takdirde programlama doğru sonuçlar verememektedir.

• Bilgisayara programlama devresi ile takılan mikrodenetleyicinin tüm bacaklarının yerine oturmuş olduğuna çok dikkat edilmelidir. Herhangi bir topraklama bacağındaki temassızlık devrenin yanmasına sebebiyet verebilir.

• IC-Prog, mikrodenetleyicinin kullanılabilir olup olmadığını da kontrol edebilmektedir. Bu özelliğin kullanımı için, programlama kartı ile birlikte tümdevre, bilgisayarın uygun portuna bağlandıktan sonra klavyeden F6 tuşuna basmak yeterli olacaktır. Programlama sürerken, programlama kartını bilgisayardan çekmek çok risklidir ve mikrodenetleyici kullanılmaz hale gelebilir.

• Bu yazılım http://www.ic-prog.com/index1.htm web adresinden ücretsiz temin edilebilmektedir. Bütün tez boyunca programın kullanılan sürümü 1.05D sürümüdür. Ayrıca IC-Prog ile ilgili tüm kaynaklar ve programın 1.05D sürümü ekteki CD'de yer almaktadır.

# **5. SONUÇLAR**

 Bu projede, deniz suyunun sıcaklığını 2 farklı derinlikte ölçüp, yaklaşık 50 metre uzaklıktaki ekrana iletecek ve aynı zamanda hava sıcaklığını, saati ve takvimi ekranda gösterecek bir sistem tasarlanmıştır. Sıcaklık ölçme işi sıcaklık algılayıcıları ile, ölçülen verileri işleme işi PIC mikrodenetleyicileri ile, veriyi 50 metre öteye iletme işi RF alıcı verici devreleri ile ve saat-takvim bilgilerini tutma işi özel bir tümdevre ile sağlanmıştır. Deniz suyu sıcaklığını ölçmedeki hassasiyet ve hava sıcaklığını ölçmedeki hassasiyet 0.1°C olarak ayarlanmıştır.

 Proje, geliştirilmeye açık bir yöntem izlenerek tasarlanmıştır. Birçok özellik daha eklenip, cihazın kullanım alanları genişletilebilir. Örnek olarak nem ölçme işlemi, bu projeye çok rahatlıkla eklenebilir. Böyle bir tasarım için hazırlanan koda eklemeler yapmak şartıyla SHT11 nem algılayıcısı kullanılabilir.

 Bu projede 16 sütun 2 satırlık ekran kullanılmıştır. Bu ekran boyutu çok daha büyük seçilebilir. Ayrıca aynı verici kısım devreden birçok sayıda tasarlanarak deniz suyu sıcaklığı bir çok noktada ölçülebilir. Ayrıca veriyi daha uzaklara iletebilen RF verici alıcı devreleri kullanılarak, kullanımın yaygınlığı artırılabilir.

Projenin uygulanabilirlik alanları da düşünülmüştür. Örneğin deniz kıyısındaki bir turistik tesiste, tesisin bir çok bölgesine ekranlar yerleştirilerek havanın sıcaklığı, deniz suyunun çeşitli bölgelerde ve derinliklerde sıcaklığı, saat ve takvim bilgileri insanlara sunulabilir. Ayrıca sıcaklık belli dereceyi aşarsa, klimayı aç veya sıcaklık çok düşerse ısıtıcıyı çalıştır gibi ek işlevler de gerçekleştirilebilir. Tasarlanılan devrenin sınırı, alıcı taraftaki PIC ' in hafızası ve port sayısıdır. Bu projede 33 veri bacağından sadece 10 tanesi kullanılarak bütün işlevler gerçekleştirilmiştir. Hafızanın ise büyük bir bölümü boş kalmıştır. Eklenebilecek olan klima, ısıtıcı, nem algılayıcısı, basınç algılayıcısı gibi çeşitli çevre birimleri ile projeyi genişletebilmek mümkündür.

# **KAYNAKLAR**

- 1. David Benson, "Easy PIC'n : a beginner's guide to using PIC16/17 microcontrollers from square 1", Square 1 electronics , 1997.
- 2. Michael Predko, "Programming and Customizing PIC Microcontrollers" McGraw Hill , 2001.
- 3. Martin Bates, "Introduction to Microelectronic Systems", London : Arnold, 2000.
- 4. "PIC Microcontrollers", http://www.mikroelektronika.co.yu/english/ product/books/PICbook/0\_Uvod.htm (en son erişim tarihi : Mayıs 2005)
- 5. "PIC16F877 yapısı", http://utkuonline.tripod.com/pic16f877.html (en son erişim tarihi : Mayıs 2005)
- 6. "PIC programlama teknikleri", http://www.geocities.com/yavuzis1/ picprog.html (en son erişim tarihi : Mayıs 2005)
- 7. "HD44780 uyumlu LCD ekranları anlamak", http://www.linuxfocus.org/ Turkce/September2002/article258.shtml (en son erişim tarihi : Mayıs 2005)
- 8. "How to control a HD44780 based LCD screen", http://home.iae.nl/ users/pouweha/lcd/lcd0.shtml#pin\_assignment (en son erisim tarihi : Mayıs 2005)
- 9. "Temperature sensors", http://www.facstaff.bucknell.edu/mastascu/ eLessonsHTML/Sensors/TempLM35.html (en son erişim tarihi : Mayıs 2005)
- 10. "Introducing the Microchip PIC", http://tutor.al-williams.com/pic intro.html (en son erişim tarihi : Mayıs 2005)
- 11. "Programming PIC microcontrollers in BASIC", http://www. mikroelektronika.co.yu/english/product/books/picbasicbook/00.htm (en son erişim tarihi : Mayıs 2005)

# EK A

#### 1.1 LM35 (http://www.national.com/ds/LM/LM35.pdf)

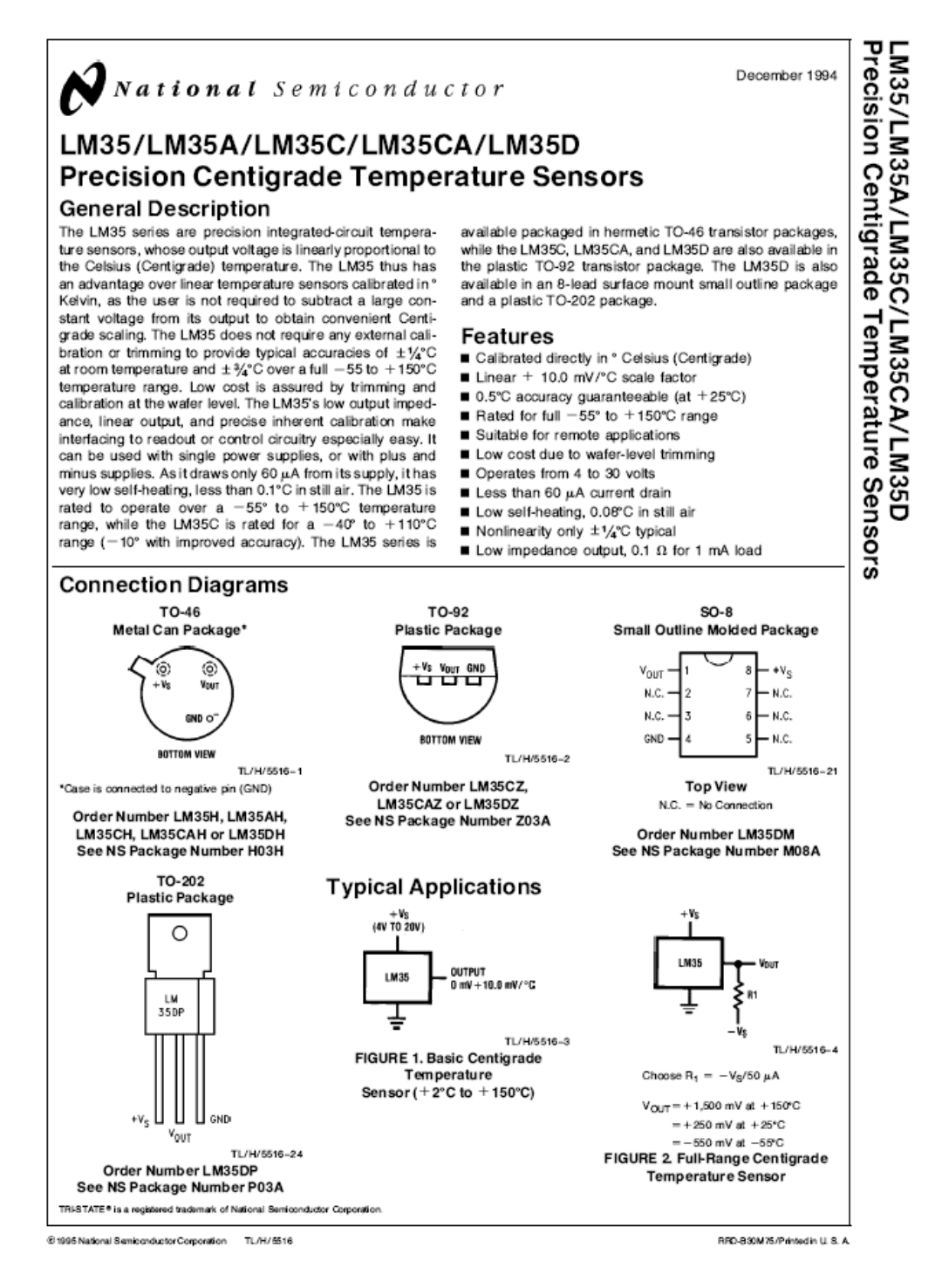

# 1.2 LM7805 (http://ronja.twibright.com/datasheets/LM7805.pdf)

National Semiconductor

# **LM78XX Series Voltage Regulators**

### **General Description**

The LM78XX series of three terminal regulators is available with several fixed output voltages making them useful in a wide range of applications. One of these is local on card regulation, eliminating the distribution problems associated with single point regulation. The voltages available allow these regulators to be used in logic systems, instrumentation, HiFi, and other solid state electronic equipment. Although designed primarily as fixed voltage regulators these<br>devices can be used with external components to obtain adjustable voltages and currents.

The LM78XX series is available in an aluminum TO-3 package which will allow over 1.0A load current if adequate heat sinking is provided. Current limiting is included to limit the peak output current to a safe value. Safe area protection for the output transistor is provided to limit internal power dissipation. If internal power dissipation becomes too high for the heat sinking provided, the thermal shutdown circuit takes over preventing the IC from overheating.

Considerable effort was expanded to make the LM78XX series of regulators easy to use and mininize the number

**Schematic and Connection Diagrams** Metal Can Package TO-3 (K) 015 Aluminum n×s **OUTPUT** GND ö **INPUT** TL/H/7746-2 R16<br>0.3 **Bottom View OUTPUT** Order Number LM7805CK. au LM7812CK or LM7815CK See NS Package Number KC02A Plastic Package R9<br>4k TO-220 (T) OUTPUT CND R18<br>2.6k **D** INPUT TL/H/7746-3 **Top View** Order Number LM7805CT, LM7812CT or LM7815CT See NS Package Number T03B TL/H/7746-1

@1995 National Semiconductor Corporation TL/H/7746

RRD-B30M115/Printed in U.S.A.

February 1995

of external components. It is not necessary to bypass the

output, although this does improve transient response. Input

bypassing is needed only if the regulator is located far from

For output voltage other than 5V, 12V and 15V the LM117

series provides an output voltage range from 1.2V to 57V.

the filter capacitor of the power supply.

Output current in excess of 1A

Internal thermal overload protection

Output transistor safe area protection

Available in the aluminum TO-3 package

No external components required

Internal short circuit current limit

 $5V$ 

 $12V$ 

 $15V$ 

**Voltage Range** 

**Features** 

LM7805C

LM7812C

LM7815C

# 1.3 PIC16F877 (www.media.mit.edu/~earroyo/voice chip/pic16f87x.pdf)

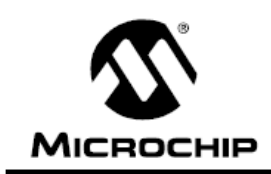

# **PIC16F87X**

# 28/40-Pin 8-Bit CMOS FLASH Microcontrollers

### Devices Included in this Data Sheet:

- · PIC16F873
	- · PIC16F876 · PIC16F877
- · PIC16F874
- Microcontroller Core Features:
- · High performance RISC CPU
- Only 35 single word instructions to learn
- All single cycle instructions except for program branches which are two cycle
- Operating speed: DC 20 MHz clock input DC - 200 ns instruction cycle
- Up to 8K x 14 words of FLASH Program Memory, Up to 368 x 8 bytes of Data Memory (RAM) Up to 256 x 8 bytes of EEPROM Data Memory
- Pinout compatible to the PIC16C73B/74B/76/77
- Interrupt capability (up to 14 sources)
- · Eight level deep hardware stack
- · Direct, indirect and relative addressing modes
- Power-on Reset (POR)
- Power-up Timer (PWRT) and Oscillator Start-up Timer (OST)
- Watchdog Timer (WDT) with its own on-chip RC oscillator for reliable operation
- Programmable code protection
- Power saving SLEEP mode
- · Selectable oscillator options
- Low power, high speed CMOS FLASH/EEPROM technology
- · Fully static design
- . In-Circuit Serial Programming™ (ICSP) via two pins
- · Single 5V In-Circuit Serial Programming capability
- . In-Circuit Debugging via two pins
- Processor read/write access to program memory
- Wide operating voltage range: 2.0V to 5.5V
- · High Sink/Source Current: 25 mA
- Commercial, Industrial and Extended temperature ranges
- Low-power consumption:
	- $< 0.6$  mA typical @ 3V, 4 MHz
	- 20 µA typical @ 3V, 32 kHz
	- < 1 µA typical standby current

### Pin Diagram

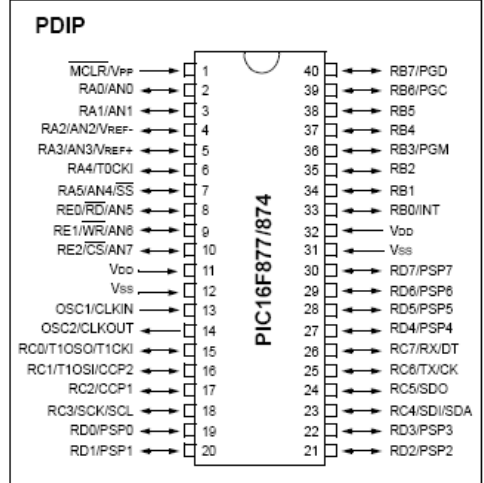

### **Peripheral Features:**

- · Timer0: 8-bit timer/counter with 8-bit prescaler
- · Timer1: 16-bit timer/counter with prescaler.
- can be incremented during SLEEP via external crystal/clock
- Timer2: 8-bit timer/counter with 8-bit period register, prescaler and postscaler
- · Two Capture, Compare, PWM modules
- Capture is 16-bit, max. resolution is 12.5 ns
- Compare is 16-bit, max. resolution is 200 ns
- PWM max. resolution is 10-bit
- · 10-bit multi-channel Analog-to-Digital converter
- Synchronous Serial Port (SSP) with SPI" (Master<br>mode) and I<sup>2</sup>C™ (Master/Slave)
- Universal Synchronous Asynchronous Receiver Transmitter (USART/SCI) with 9-bit address detection
- Parallel Slave Port (PSP) 8-bits wide, with external RD, WR and CS controls (40/44-pin only)
- Brown-out detection circuitry for Brown-out Reset (BOR)

 $ARX-34$ 

# **GENERAL DESCRIPTION**

### Features:

- 433.920 MHz UHF band. Compatible with European EN 300 220 standard. \*
- \* High frequency stability
- \* Low current consumption, ideal for mobile application.

### Applications:

- Remote control system
- 永 Telemetry system
- \* Social alarm system
- \* Security alarm system
- \* Paging system

### Genel Aciklamalar:

The ARX-34 UHF ASK data receiver is developed to cover a band plan ERC Recommendation on Short Range Device (SRD) in the range of 434MHz ISM band.

The ARX-34 is designed for PCB mounting. A simple wire can be soldered to the antenna input or the antenna can be printed on the PC board.

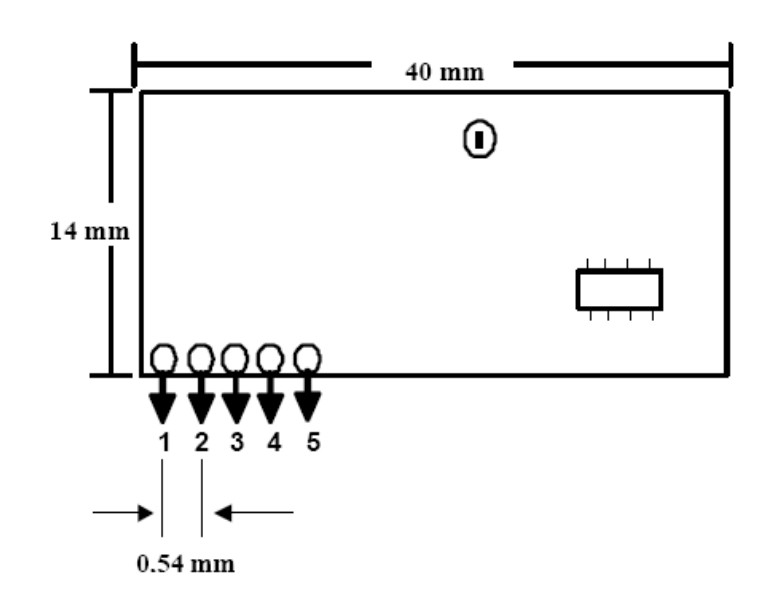

Figure 1. Dimensions

 $ATX-34$ 

# **GENERAL DESCRIPTION**

### Features:

- \* 433.920 MHz UHF band. Compatible with European EN 300 220 standard.
- \* High frequency stability
- \* Low current consumption, ideal for mobile application.

### Applications:

- \* Remote control system
- \* Telemetry system
- \* Social alarm system
- \* Security alarm system
- \* Paging system

### General description:

The ATX-34 UHF ASK data transmitter is developed to cover a band plan ERC Recommendation on Short Range Device (SRD) in the range of 434MHz ISM band.

The ATX-34 is designed for PCB mounting. A simple wire can be soldered to the antenna input or the antenna can be printed on the PC board.

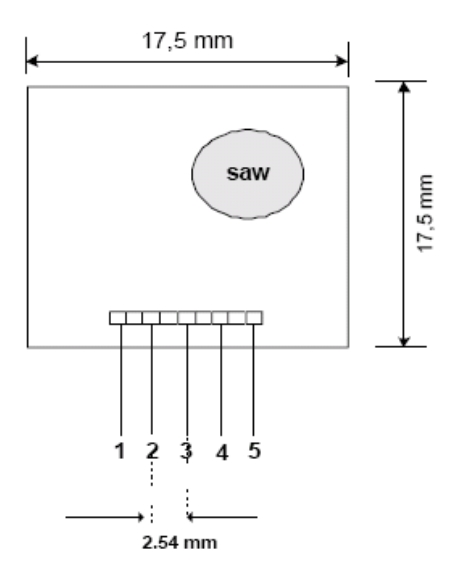

Figure 1. Dimensions

### 1.6 DS1302 Saat ve Takvim Devresi (http://www.electronicaestudio.com/docs/1302.pdf)

DS1302

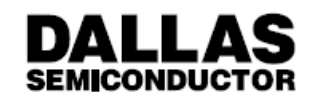

# **DS1302** Trickle Charge Timekeeping Chip

### **FEATURES**

- · Real time clock counts seconds, minutes, hours, date of the month, month, day of the week, and year with leap year compensation valid up to 2100
- 31 x 8 RAM for scratchpad data storage
- · Serial I/O for minimum pin count
- . 2.0-5.5 volt full operation
- . Uses less than 300 nA at 2.0 volts
- · Single-byte or multiple-byte (burst mode) data transfer for read or write of clock or RAM data
- . 8-pin DIP or optional 8-pin SOIC's for surface mount
- · Simple 3-wire interface
- TTL-compatible ( $V_{CC}$  = 5V)
- Optional industrial temperature range -40°C to +85°C
- · DS1202 compatible
- · Added features over DS1202
	- Optional trickle charge capability to  $V_{CC1}$
	- Dual power supply pins for primary and backup power supplies
	- Backup power supply pin can be used for battery or super cap input
	- Additional scratchpad memory (7 bytes)

### **DESCRIPTION**

The DS1302 Trickle Charge Timekeeping Chip contains a real time clock/calendar and 31 bytes of static RAM. It communicates with a microprocessor via a simple serial interface. The real time clock/calendar provides seconds, minutes, hours, day, date, month, and year information. The end of the month date is automatically adjusted for months with less than 31 days, including corrections for leap year. The clock operates in either the 24-hour or 12-hour format with an AM/PM indicator.

### **PIN ASSIGNMENT**

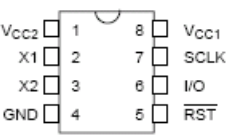

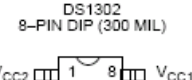

 $v_{\text{cc2}}$   $\frac{\text{cm}}{\text{m}}$ 8mm Vcc1<br>7mm SCLK  $\overline{2}$  $\overline{3}$  $6\overline{m}$   $v$ o  $\times$ 2  $\overline{11}$ GND LILL shoon RST

DS1302S 8-PIN SOIC (200 MIL)<br>DS1302Z 8-PIN SOIC (150 MIL)

### PIN DESCRIPTION

 $\overline{\phantom{a}}$ 

Ń

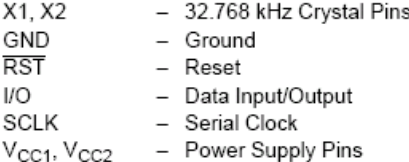

### **ORDERING INFORMATION**

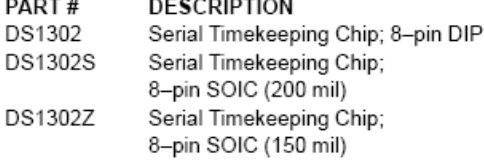

Interfacing the DS1302 with a microprocessor is simplified by using synchronous serial communication. Only three wires are required to communicate with the clock/ RAM: (1) RST (Reset), (2) I/O (Data line), and (3) SCLK (Serial clock). Data can be transferred to and from the clock/RAM one byte at a time or in a burst of up to 31 bytes. The DS1302 is designed to operate on very low power and retain data and clock information on less than 1 microwatt.

# **1.1 Alıcı Taraf PIC BASIC Program Kodu (.bas)**

define lcd\_dreg portd ' d portu data portu define lcd dbit 4 <sup>'</sup> 4 bitlik veri iletimi yapılacak define lcd rsreg portb ' register select portu seçildi define lcd rsbit 0  $'$  register select pini seçildi define lcd\_ereg portb ' enable portu seçildi define lcd ebit 1 ' enable pini seçildi define adc bits 10 ' 10 bitlik A/S çevirici seçildi define adc\_clock 3  $\qquad$  ' 3. modda çalışılacak define adc sampleus 50 ' 50 mikro saniye örnekleme süresi include "modedefs.bas" ' modedefs.bas dosyası kodun içine alındı ' modedefs.bas dosyası seri haberleşme protokollerinin var olduğu dosyadır. x1 var word  $'$  x1 değişkeni tanımlandı x2 var word  $x^2$  var word y1 var word ' y1 değişkeni tanımlandı y2 var word ' y2 değişkeni tanımlandı i var word  $\qquad \qquad$ ' i değişkeni tanımlandı olcum var word ' olcum değişkeni tanımlandı toplam var word ' toplam değişkeni tanımlandı sonuc var word ' sonuc değişkeni tanımlandı  $trisa = \frac{9}{11111111}$  ' A portu analog giriş seçildi  $adcon1 = \%10000010$  ' A / S cevirici konfigürasyonu ' devre ilk kurulduğunda aşağıda yer alan saat saniye dakika yıl gibi değişkenlere o 'zamana dair uygun sayılar atanmalıdır. Aşağıdaki ayar 13 Mayıs 2005 saat 19.55 'için yapılmıştır saniye var byte 'saniye değişkeni tanımlandı saniye=\$00 dakika var byte ' dakika değişkeni tanımlandı dakika=\$55 saat var byte 'saat değişkeni tanımlandı saat=\$19 tarih var byte ' tarih değişkeni tanımlandı tarih=\$13 ay var byte  $'$  ay değişkeni tanımlandı  $av = $5$ ' haftanın günü seçilirken Pazar=1, Pazartesi = 2, Salı = 3 …. gun var byte ' haftanın kaçıncı günü olduğunu verir gun=\$6 yil var byte ' yil değişkeni tanımlandı yil=\$5 kontrol var byte ' kontrol değişkeni tanımlandı kontrol=\$00 trickle var byte ' pil şarj için yazmaç

# **EK B**

trickle=%00000011 <sup>'</sup> DS1302 kataloğuna bakınız low portb.7 'b portu 7. pin 0'a çekildi low portb.5  $\blacksquare$  b portu 5. pin 0'a çekildi 'saati ilk kez çalıştırdığımızda gosub yaz satırının önündeki tırnak işareti 'kaldırılmalıdır. Bu tırnak işareti satırın dikkate alınmaması gerektiğini 'belirtmektedir 'gosub yaz ' kayıt için tırnağı kaldır.. program: ' ana program başladı gosub oku ' oku alt programına git gosub basla ' basla alt programına git gosub mesaj ' mesaj alt programına git goto program ' başa dön yaz: ' yaz etiketi başladı high portb.7  $\frac{1}{2}$  portb.7=reset pini port6=data port5=clk shiftout portb.6,portb.5,0,[%10111110\8,saniye\8,dakika\8,saat\8,tarih\8,ay\8,gun\8,yil\8,kontrol\8] low portb.7 ' b portu 7. bacak düşük seviyeye ayarlandı return ' ana programa dön oku: ' oku etiketi high portb.7  $\blacksquare$  b portu 7. bit yüksek yapıldı shiftout portb.6,portb.5,0,[%10111111\8] ' bütün registerları okuyalım shiftin portb.6,portb.5,1,[saniye\8,dakika\8,saat\8,tarih\8,ay\8,gun\8,yil\8,kontrol\8] low portb.7  $\blacksquare$  b portu 7. pin 0'a çekildi lcdout \$fe,1 ' ekran temizlendi lcdout " SAAT" ' saat kelimesi ekrana yazdırıldı lcdout \$fe,\$c0 ' 2. satıra geçildi lcdout " " ' boşluk bırakıldı lcdout hex2 saat ' saat değişkeni yazıldı lcdout ":"  $'$  : yazıldı lcdout hex2 dakika ' dakika değişkeni yazıldı lcdout ":" ' : yazıldı lcdout hex2 saniye ' saniye değişkeni yazıldı pause 3000 ' 3000 mili saniye bekle lcdout \$fe,1 <br>lcdout " ' bosluk birakildi ' bosluk bırakıldı lcdout hex2 tarih  $\frac{1}{2}$  tarih değişkeni yazıldı lcdout " " ' boşluk bırakıldı select case ay  $'$  ay seciliyor case 1 lcdout "OCAK" case 2 lcdout "SUBAT" case 3 lcdout "MART" case 4 lcdout "NISAN" case 5 lcdout "MAYIS" case 6 lcdout "HAZIRAN"

case 7 lcdout "TEMMUZ" case 8 lcdout "AGUSTOS" case 9 lcdout "EYLUL" case 10 lcdout "EKIM" case 11 lcdout "KASIM" case else lcdout "ARALIK" end select ' ay seçme bitti lcdout " 20" ' ekrana 20 yazıldı lcdout hex2 yil '2 basamaklı yıl verisi ekrana yazıldı lcdout \$fe,\$c0  $\qquad$  ' 2. satıra geçiliyor lcdout " " ' boşluk bırakılıyor select case gun  $'$ gün seçiliyor case 1 lcdout "PAZAR" case 2 lcdout "PAZARTESI" case 3 lcdout "SALI" case 4 lcdout "CARSAMBA" case 5 lcdout "PERSEMBE" case 6 lcdout "CUMA" case else lcdout "CUMARTESI" end select ' gün seçme bitti pause 3000 ' 3000 mili saniye bekle return ' ana programa dön basla: ' basla etiketi lcdout \$fe,1 <sup>'</sup> ekran temizlendi lcdout "DENIZ-1" ' DENIZ-1 yazdırıldı lcdout \$fe,137 ' 13. sütuna geçiliyor serin2 portc.7,1646,500,hava,[wait("GS"),x1] 'GS ön uyarma sinyalli veri = x1 serin2 portc.7,1646,500,hava,[wait("gS"),x2] ' gS ön uyarma sinyalli veri = x2 lcdout dec x1  $'$  x1 değişkeni ekrana yazıldı if  $x2 > 180$  then ' 0.1 hassasiyet için döngü başladı lcdout ".9" goto devam2 endif if  $x2 > 160$  then lcdout ".8" goto devam2

endif if  $x2 > 140$  then lcdout ".7" goto devam2 endif if  $x2 > 120$  then lcdout ".6" goto devam2 endif if  $x2 > 100$  then lcdout ".5" goto devam2 endif if  $x2 > 80$  then lcdout " 4" goto devam2 endif if  $x2 > 60$  then lcdout ".3" goto devam2 endif if  $x2 > 40$  then lcdout ".2" goto devam2 endif if  $x2 > 20$  then lcdout ".1" goto devam2 else lcdout ".0" goto devam2 endif ' 0.1 hassasiyet için döngü bitti devam2: ' devam2 etiketi lcdout 223 ' ekrana derece işareti yaz lcdout "C" ' ekrana C yaz lcdout \$FE,\$C0  $\qquad$  ' 2. satıra geç lcdout "DENIZ-2" ' ekrana DENIZ-2 yaz lcdout \$fe,201 <sup>'</sup> 10. sütuna git serin2 portc.7,1646,500,hava,[wait("gs"),y1] 'gs ön uyarma sinyalli veri = y1 serin2 portc.7,1646,500,hava,[wait("Gs"),y2] 'Gs ön uyarma sinyalli veri = y2 lcdout dec y1 ' y1 ekrana 10'luk olarak yazıldı if  $y2 > 180$  then  $y2 > 180$  then  $y = 0.1$  hassasiyet için döngü başladı lcdout ".9" goto devam4 endif if  $v2 > 160$  then lcdout ".8" goto devam4 endif

if  $y2 > 140$  then lcdout ".7" goto devam4 endif if  $y2 > 120$  then lcdout ".6" goto devam4 endif if  $y2 > 100$  then lcdout ".5" goto devam4 endif if  $y2 > 80$  then lcdout ".4" goto devam4 endif if  $y2 > 60$  then lcdout ".3" goto devam4 endif if  $y2 > 40$  then lcdout ".2" goto devam4 endif if  $y2 > 20$  then lcdout ".1" goto devam4 else lcdout ".0" goto devam4 endif ' 0.1 hassasiyet için döngü bitti devam4:  $\blacksquare$ ' devam4 etiketi başladı lcdout 223 ' derece işaretini ekrana yaz lcdout "C" <br/> ' C isaretini ekrana yaz pause 3000 ' 3000 mili saniye bekle hava: ' hava etiketi başladı lcdout \$fe,1 <sup>'</sup> ekran temizlendi  $i=1$   $i=1$  atandı toplam=0 ' toplam=0 atandı while i<100  $\blacksquare$  ' 100 kere döngüyü tekrarla  $i=i+1$  ' her döngüde i 1 artsın adcin 0 ,olcum ' analog veri alınıyor wend ' while döngüsü bitti lcdout \$fe,1 ' ekranı temizle lcdout \$fe,129  $'$  2. sütuna git lcdout "HAVA SICAKLIGI" ' hava sıcaklığı ekrana yazıldı lcdout \$fe,\$c0  $\qquad$  ' 2. satıra geç lcdout \$fe,198  $'$  7. sütuna git

toplam=toplam+olcum ' her döngüde ölçümler toplanıyor

if toplam//200 > 180 then ' 0.1 hassasiyet için döngü başlangıcı lcdout ".9" goto devam3 endif if toplam//200  $> 160$  then lcdout ".8" goto devam3 endif if toplam//200  $> 140$  then lcdout ".7" goto devam3 endif if toplam//200  $> 120$  then  $ledout$  ".6" goto devam3 endif if toplam//200  $> 100$  then lcdout ".5" goto devam3 endif if toplam//200  $> 80$  then lcdout ".4" goto devam3 endif if toplam//200  $> 60$  then lcdout ".3" goto devam3 endif if toplam//200  $> 40$  then lcdout ".2" goto devam3 endif if toplam//200  $> 20$  then lcdout ".1" goto devam3 else lcdout ".0" goto devam3 endif ' 0.1 hassasiyet için döngü bitti. devam3: ' devam3 etiketi lcdout 223 ' derece işareti ekrana yazıldı lcdout "C" <a>
' C işareti ekrana yazıldı pause 3000 ' 3 saniye bekle return ' başa dön mesaj: ' mesaj etiketi lcdout \$fe,1 <sup>'</sup> ekran temizlendi if saat  $\le$  \$12 && saat  $>$  \$6 then saat 6 ile 12 arası ise lcdout " GUNAYDIN " ' ekranda günaydın yaz

lcdout dec toplam\*1/200 ' toplam1' in ortalamasını al.10luk olarak yaz

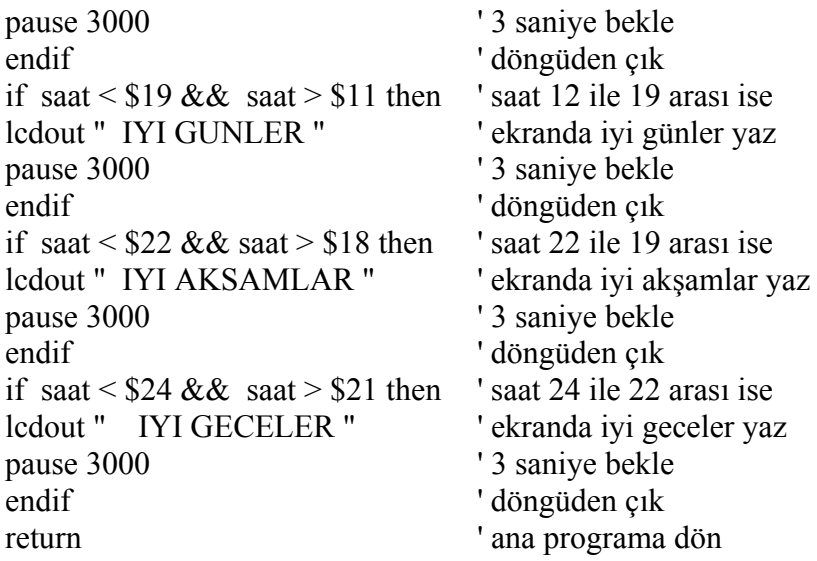

# **1.2 Alıcı Taraf İçin Hexadecimal Program Kodu (.hex)**

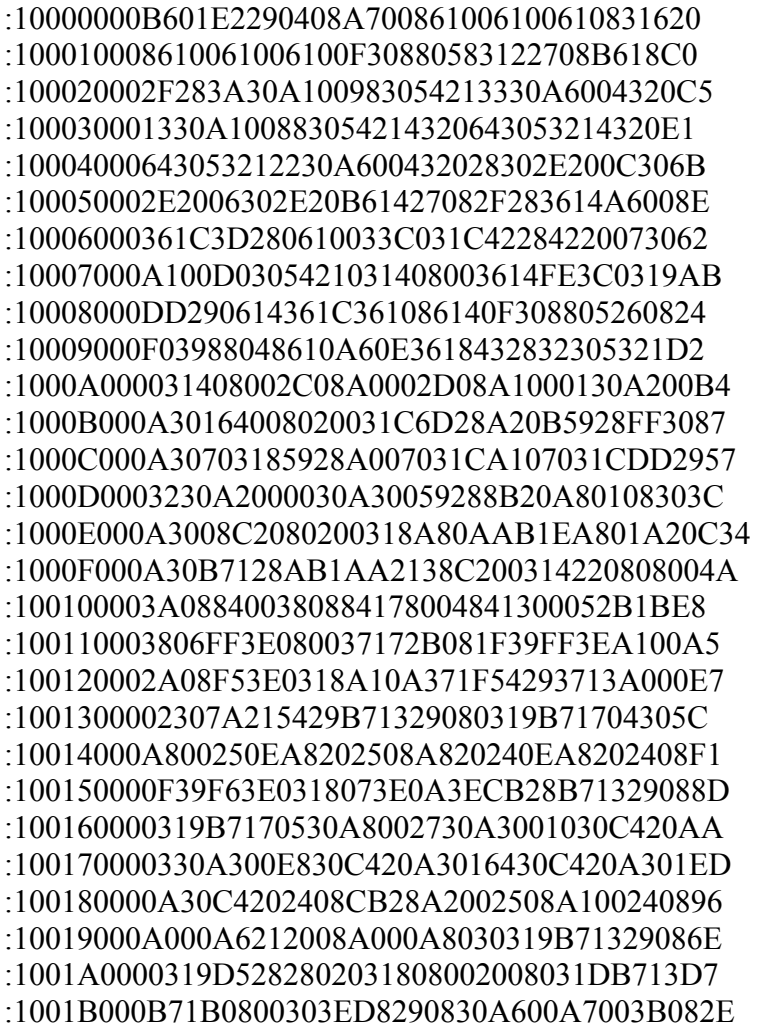

:1001C0008400390837192721371D29213A0884006E :1001D00038082C21A001A10126080319DD29B71830 :1001E00020213A08840000083805FF3EA00DA10D2B :1001F000B71C2021A60BEF282708371868292008EC :10020000DD290830A6003B0884003908371927216A :10021000371D29213A08840038093021260803199E :10022000DD29371868213A088400A10CA00C0008C9 :100230003804031C380680002021A60B1329DD2971 :100240003B0884003908800600008006080080040E :100250002F29FF3A8005302984178004DD29FF3AD1 :1002600084178005DD29A000A00DA00D200D3839D0 :10027000C1389F000030A100323054211F151F19D2 :100280003F291E08A10083161E08DD29A301A20034 :10029000FF30A207031CA307031CDD290330A100C4 ·1002A000DF3054214829A101E83EA000A109FC301B :1002B000031C5D29A00703185A29A0076400A10F99 :1002C0005A2920186329A01C672900006729080003 :1002D000A201A3016F29A10CA00CA20DA30DFF3E4A :1002E00003186B292308A1002208A000DD290310B0 :1002F000A10CA00CFF3E031877292008DD29A200DD :1003000003308F29A101A301A20001308F29A2008F :1003100006308F29A101A301A20004308F29A80073 :1003200023082102031D9629220820020430031805 :100330000130031902302805031DFF30DD29003884 :10034000031DFF300405031DFF30DD29A501A401B5 :100350001030A600210DA40DA50D2208A40223082B :10036000031C230FA5020318BC292208A407230895 :100370000318230FA5070310A00DA10DA60BAA2992  $100380002008DD291030A800A101A001A70CAG0CAF$ ·10039000031CD0292208A00723080318230FA10754 :1003A000A10CA00CA50CA40CA80BC6292408DD29BF :1003B000840031088A0030088200831303138312FB :1003C000640008008316FF30850082309F0083128E :1003D000D1015530CD001930D0000430D2000430A6 :1003E000CC000430CE000530D400CF010330D30060 :1003F000861383168613831286128316861283123F :100400008A110A120E228A110A124D228A110A1228 :100410001F258A150A1296218A01032A8617831638 :10042000861306308312BA004030B8000630BB0095 :100430002030B900B701BE30A000A1018A0101211E :100440005108A000A1018A0101214D08A000A101CD :100450008A0101215008A000A1018A01012152084E :10046000A000A1018A0101214C08A000A1018A017C :1004700001214E08A000A1018A0101215408A00019 :10048000A1018A0101214F08A000A1018A010121D7 :100490008613831686138312080086178316861325 :1004A00006308312BA004030B8000630BB0020305E :1004B000B900B701BF30A000A1018A0101210630B7 :1004C000BA004030B8000630BB002030B90001301F

:1004D000B7008A01DC20D1008A01DC20CD008A012E :1004E000DC20D0008A01DC20D2008A01DC20CC0094 :1004F0008A01DC20CE008A01DC20D4008A01DC20C5 :10050000CF00861383168613FE3083128A010320E0 :1005100001308A01032020308A01032020308A0123 :10052000032020308A01032020308A01032020305C :100530008A01032020308A01032053308A010320DE :1005400041308A01032041308A01032054308A015E :100550000320FE308A010320C0308A0103202030AE :100560008A01032020308A01032020308A010320E1 :1005700020308A0103200230A9005008A400A50100 :100580000230B000B1018A019B203A308A01032079 :100590000230A9004D08A400A5010230B000B1014D :1005A0008A019B203A308A0103200230A9005108B9 ·1005B000A400A5010230B000B1018A019B200330E4 :1005C000A300E8308A014721FE308A010320013070 :1005D0008A01032020308A01032020308A01032071 :1005E0000230A9005208A400A5010230B000B101F8 :1005F0008A019B2020308A01032064004C08013CC2 :100600008A110A12031D132B4F308A010320433035 :100610008A01032041308A0103204B308A010320E4 :100620008A110A12282C64004C08023C8A110A1212 :10063000031D2C2B53308A01032055308A010320DF :1006400042308A01032041308A01032054308A015C :1006500003208A110A12282C64004C08033C8A11DA :100660000A12031D422B4D308A01032041308A01BA :10067000032052308A01032054308A0103208A115A :100680000A12282C64004C08043C8A110A12031D2B :100690005B2B4E308A01032049308A0103205330FE ·1006A0008A01032041308A0103204E308A01032051 :1006B0008A110A12282C64004C08053C8A110A127F :1006C000031D742B4D308A01032041308A01032021 :1006D00059308A01032049308A01032053308A01AE :1006E00003208A110A12282C64004C08063C8A1147 :1006F0000A12031D932B48308A01032041308A01DE :1007000003205A308A01032049308A0103205230E5 :100710008A01032041308A0103204E308A010320E0 :100720008A110A12282C64004C08073C8A110A120C :10073000031DAF2B54308A01032045308A0103206A :100740004D308A0103204D308A01032055308A0143 :1007500003205A308A0103208A110A12282C6400CF :100760004C08083C8A110A12031DCE2B41308A0125 :10077000032047308A01032055308A01032053307B :100780008A01032054308A0103204F308A0103205C :1007900053308A0103208A110A12282C64004C0865 :1007A000093C8A110A12031DE72B45308A010320F8 :1007B00059308A0103204C308A01032055308A01C8 :1007C00003204C308A0103208A110A12282C64006D :1007D0004C080A3C8A110A12031DFD2B45308A0180

:1007E00003204B308A01032049308A0103204D3019 :1007F0008A0103208A110A12282C64004C080B3C41 :100800008A110A12031D162C4B308A010320413035 :100810008A01032053308A01032049308A010320D2 :100820004D308A0103208A110A12282C41308A0196 :10083000032052308A01032041308A0103204C30CA :100840008A01032049308A0103204B308A010320AA :1008500020308A01032032308A01032030308A019F :1008600003200230A9005408A400A5010230B00002 :10087000B1018A019B20FE308A010320C0308A0129 :10088000032020308A01032020308A0103202030F9 :100890008A01032020308A01032020308A010320AE :1008A00064004E08013C8A110A12031D692C503065 :1008B0008A01032041308A0103205A308A01032033 1008C00041308A01032052308A0103208A110A1222 :1008D000192D64004E08023C8A110A12031D8E2C49 :1008E00050308A01032041308A0103205A308A01A6 :1008F000032041308A01032052308A010320543002 :100900008A01032045308A01032053308A010320E5 :1009100049308A0103208A110A12192D64004E08F9 :10092000033C8A110A12031DA42C53308A010320B0 :1009300041308A0103204C308A01032049308A016A :1009400003208A110A12192D64004E08043C8A11F2 :100950000A12031DC62C43308A01032041308A014C :10096000032052308A01032053308A010320413092 :100970008A0103204D308A01032042308A0103207E :1009800041308A0103208A110A12192D64004E0891 :10099000053C8A110A12031DE82C50308A010320FD :1009A00045308A01032052308A01032053308A01E6 ·1009B000032045308A0103204D308A010320423054 :1009C0008A01032045308A0103208A110A12192D59 :1009D00064004E08063C8A110A12031DFE2C4330A7 :1009E0008A01032055308A0103204D308A010320FB :1009F00041308A0103208A110A12192D43308A01DD :100A0000032055308A0103204D308A0103204130F4 :100A10008A01032052308A01032054308A010320C6 :100A200045308A01032053308A01032049308A016E :100A300003200330A300E8308A0147210800FE307C :100A40008A01032001308A01032044308A010320F7 :100A500045308A0103204E308A01032049308A0143 :100A600003205A308A0103202D308A0103203130BF :100A70008A010320FE308A01032089308A01032085 :100A80000730BA008030B8006E30AA000630AB00E4 :100A9000F430AC000130AD008A0152208A110A12F4 :100AA000031CC02F473C8A110A12031D4C2D8A01DA :100AB00052208A110A12031CC02F533C8A110A12B9 :100AC000031D4C2D8A0152208A110A12031CC02FCB :100AD000C400C5010730BA008030B8006E30AA00EB :100AE0000630AB00F430AC000130AD008A0152207A

:100AF0008A110A12031CC02F673C8A110A12031DB7 :100B0000762D8A0152208A110A12031CC02F533CF1 :100B10008A110A12031D762D8A0152208A110A12A7 :100B2000031CC02FC600C701A9014408A400450842 :100B3000A5000230B000B1018A01AE204608A00035 :100B40004708A100A301B4308A0187218A110A1243 :100B5000031DB32D2E308A01032039308A01032072 :100B60008A110A12672E4608A0004708A100A301B7 :100B7000A0308A0187218A110A12031DC82D2E3048 :100B80008A01032038308A0103208A110A12672E55 :100B90004608A0004708A100A3018C308A018721E4 :100BA0008A110A12031DDD2D2E308A0103203730F1 :100BB0008A0103208A110A12672E4608A0004708FE :100BC000A100A30178308A0187218A110A12031D2E :100BD000F22D2E308A01032036308A0103208A113B :100BE0000A12672E4608A0004708A100A30164303E :100BF0008A0187218A110A12031D072E2E308A01CD :100C0000032035308A0103208A110A12672E460814 :100C1000A0004708A100A30150308A0187218A1152 :100C20000A12031D1C2E2E308A01032034308A0143 :100C300003208A110A12672E4608A0004708A10067 :100C4000A3013C308A0187218A110A12031D312E2B :100C50002E308A01032033308A0103208A110A12C0 :100C6000672E4608A0004708A100A30128308A018A :100C700087218A110A12031D462E2E308A01032075 :100C800032308A0103208A110A12672E4608A0001A :100C90004708A100A30114308A0187218A110A1292 :100CA000031D5E2E2E308A01032031308A0103207D :100CB0008A110A12672E8A110A12672E2E308A01B3 :100CC000032030308A0103208A110A12672EDF3098 :100CD0008A01032043308A010320FE308A01032069 :100CE000C0308A01032044308A01032045308A0144 :100CF00003204E308A01032049308A0103205A30F4 :100D00008A0103202D308A01032032308A0103201A :100D1000FE308A010320C9308A0103200730BA005F :100D20008030B8006E30AA000630AB00F430AC0062 :100D30000130AD008A0152208A110A12031CC02F13 :100D4000673C8A110A12031D9A2E8A0152208A11C9 :100D50000A12031CC02F733C8A110A12031D9A2E1B :100D60008A0152208A110A12031CC02FC800C9012F :100D70000730BA008030B8006E30AA000630AB00F1 :100D8000F430AC000130AD008A0152208A110A1201 :100D9000031CC02F473C8A110A12031DC42E8A016E :100DA00052208A110A12031CC02F733C8A110A12A6 :100DB000031DC42E8A0152208A110A12031CC02F5F :100DC000CA00CB01A9014808A4004908A5000230C7 :100DD000B000B1018A01AE204A08A0004B08A10072 :100DE000A301B4308A0187218A110A12031D012F41 :100DF0002E308A01032039308A0103208A110A1219

:100E0000B52F4A08A0004B08A100A301A0308A0119 :100E100087218A110A12031D162F2E308A01032002 :100E200038308A0103208A110A12B52F4A08A0001F :100E30004B08A100A3018C308A0187218A110A1274 :100E4000031D2B2F2E308A01032037308A01032007 :100E50008A110A12B52F4A08A0004B08A100A3016D :100E600078308A0187218A110A12031D402F2E3003 :100E70008A01032036308A0103208A110A12B52F15 :100E80004A08A0004B08A100A30164308A01872111 :100E90008A110A12031D552F2E308A010320353086 :100EA0008A0103208A110A12B52F4A08A0004B08B4 :100EB000A100A30150308A0187218A110A12031D63 :100EC0006A2F2E308A01032034308A0103208A11D0 :100ED0000A12B52F4A08A0004B08A100A3013C301C :100EE0008A0187218A110A12031D7F2F2E308A0161 :100EF000032033308A0103208A110A12B52F4A08D1 :100F0000A0004B08A100A30128308A0187218A1183 :100F10000A12031D942F2E308A01032032308A01D9 :100F200003208A110A12B52F4A08A0004B08A1001D :100F3000A30114308A0187218A110A12031DAC2FE4 :100F40002E308A01032031308A0103208A110A12CF :100F5000B52F8A110A12B52F2E308A0103203030A6 :100F60008A0103208A110A12B52FDF308A0103207B :100F700043308A0103200330A300E8308A0147216F :100F8000FE308A01032001308A0103200130BC00B9 :100F9000BD01C201C3013C08A0003D08A100A3019E :100FA00064308A017F218A110A12031DE82FBC0ACE :100FB0000319BD0A00308A013321BE002108BF0099 :100FC0003E08C2073F080318013EC3078A01CB2F22 :100FD000FE308A01032001308A010320FE308A019D :100FE000032081308A01032048308A0103204130E8 :100FF0008A01032056308A01032041308A010320F0 :1010000020308A01032053308A01032049308A01AD :10101000032043308A01032041308A0103204B30F2 :101020008A0103204C308A01032049308A010320C1 :1010300047308A01032049308A010320FE308A01AB :101040000320C0308A010320FE308A010320C6300D :101050008A010320A9014208A6004308A700013025 :10106000A200A3018A01C221B2002508B300320800 :10107000A0003308A100C830A200A3018A01A62164 :10108000B2002108B3003208A4003308A5000230E2 :10109000B000B1018A01AE204208A0004308A100BF :1010A000C830A200A3018A01A6212408B2002508A5 :1010B000B3003208A0003308A100A301B4308A01B4 :1010C00087218A150A12031D6E282E308A010320FB :1010D00039308A0103208A150A128A294208A000A1 :1010E0004308A100C830A200A3018A01A621240858 :1010F000B2002508B3003208A0003308A100A30104 :10110000A0308A0187218A150A12031D90282E30EB

:101110008A01032038308A0103208A150A128A299D :101120004208A0004308A100C830A200A3018A0120 :10113000A6212408B2002508B3003208A000330815 :10114000A100A3018C308A0187218A150A12031D90 :10115000B2282E308A01032037308A0103208A15F5 :101160000A128A294208A0004308A100C830A20040 :10117000A3018A01A6212408B2002508B300320881 :10118000A0003308A100A30178308A0187218A15C5 :101190000A12031DD4282E308A01032036308A011A :1011A00003208A150A128A294208A0004308A100D8 :1011B000C830A200A3018A01A6212408B200250894 :1011C000B3003208A0003308A100A30164308A01F3 :1011D00087218A150A12031DF6282E308A01032062 :1011E00035308A0103208A150A128A294208A00094 :1011F0004308A100C830A200A3018A01A621240847 :10120000B2002508B3003208A0003308A100A301F2 :1012100050308A0187218A150A12031D18292E30A1 :101220008A01032034308A0103208A150A128A2990 :101230004208A0004308A100C830A200A3018A010F :10124000A6212408B2002508B3003208A000330804 :10125000A100A3013C308A0187218A150A12031DCF :101260003A292E308A01032033308A0103208A155F :101270000A128A294208A0004308A100C830A2002F :10128000A3018A01A6212408B2002508B300320870 :10129000A0003308A100A30128308A0187218A1504 :1012A0000A12031D5C292E308A01032032308A0184 :1012B00003208A150A128A294208A0004308A100C7 :1012C000C830A200A3018A01A6212408B200250883 :1012D000B3003208A0003308A100A30114308A0132 :1012E00087218A150A12031D81292E308A010320C5 :1012F00031308A0103208A150A128A298A150A12B6 :101300008A292E308A01032030308A0103208A1571 :101310000A128A29DF308A01032043308A01032020 :101320000330A300E8308A0147210800FE308A011B :10133000032001308A0103205008A00012308A01E6 :101340008A21B2005008A00006308A018221B40030 :101350003208840034088A019F21B400B50064007B :10136000340835048A150A120319DC2920308A0151 :10137000032020308A01032047308A0103205530A2 :101380008A0103204E308A01032041308A01032064 :1013900059308A01032044308A01032049308A01F0 :1013A00003204E308A01032020308A0103200330BD :1013B000A300E8308A0147215008A00019308A01B3 :1013C0008A21B2005008A00011308A018221B400A5 :1013D0003208840034088A019F21B400B5006400FB :1013E000340835048A150A120319222A20308A018A :1013F000032020308A01032049308A01032059301C :101400008A01032049308A01032020308A01032009 :1014100047308A01032055308A0103204E308A016B
:1014200003204C308A01032045308A0103205230CA :101430008A01032020308A0103200330A300E83012 :101440008A0147215008A00022308A018A21B20077 :101450005008A00018308A018221B40032088400AC :1014600034088A019F21B400B500640034083504B3 :101470008A150A1203196E2A20308A0103202030AF :101480008A01032049308A01032059308A01032050 :1014900049308A01032020308A01032041308A012B :1014A00003204B308A01032053308A01032041304E :1014B0008A0103204D308A0103204C308A01032029 :1014C00041308A01032052308A01032020308A01F2 :1014D00003200330A300E8308A0147215008A00010 :1014E00024308A018A21B2005008A00021308A01EC :1014F0008221B4003208840034088A019F21B4009C 10150000B5006400340835048A150A120319BD2A8F :1015100020308A01032020308A01032020308A01F4 :10152000032020308A01032049308A0103205930EA :101530008A01032049308A01032020308A010320D8 :1015400047308A01032045308A01032043308A0155 :10155000032045308A0103204C308A0103204530A6 :101560008A01032052308A01032020308A0103209F :0C1570000330A300E8308A014721080086 :02400E00753DFE  $:00000001FF$ 

## 2.1 Verici İçin PIC BASIC Program Kodu (.bas)

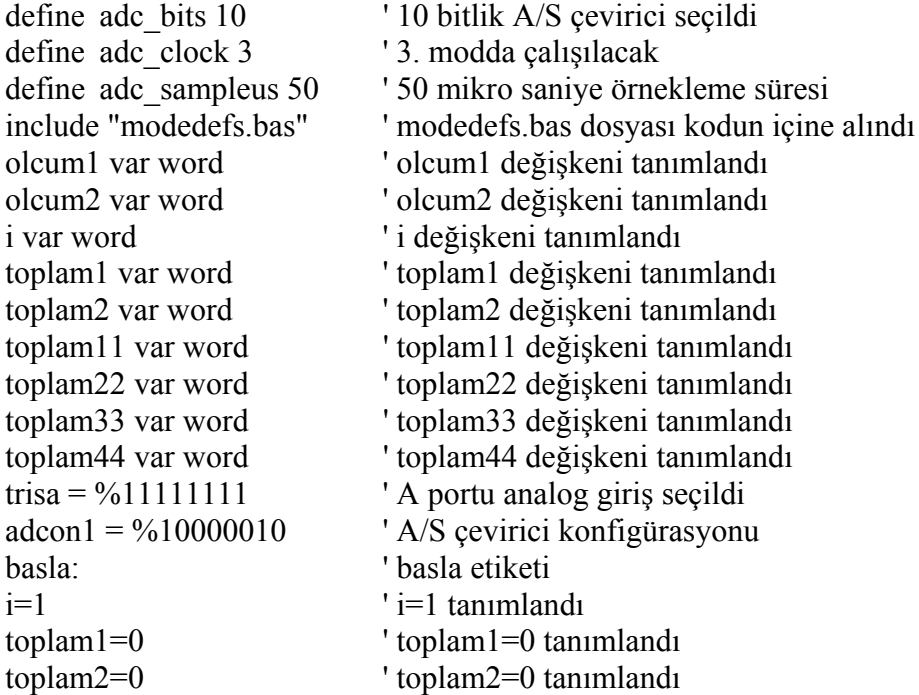

```
while i<100 ' ölçüm 100 kere tekrarlanacak
i=i+1 ' her döngüde i 1 artsın 
adcin 0 , olcum1 ' port A.0'dan veri alındı
adcin 1 , olcum2 ' port A.1'dan veri alındı
toplam1=toplam1+olcum1 ' sonuclar birikiyor 
toplam2=toplam2+olcum2 ' sonuclar birikiyor 
wend ' döngü bitti 
toplam11=toplam1*1/200 ' ortalama alınıyor 
toplam22=toplam2*1/200 ' ortalama alınıyor 
toplam33=toplam1//200 ' 0.1 hassasiyet için mod 200 
toplam44=toplam2//200 ' 0.1 hassasiyet için mod 200 
serout2 portc.6,1646,[REP$AA\5,REP$00\5,REP$FF\5] 'uyandırma işareti yolla
serout2 portc.6,1646,[("G"),("S"),toplam11] ' 600 baud ile "GS" yolla 
serout2 portc.6,1646,[("G"),("S"),toplam11] '600 baud ile "GS" yolla
serout2 portc.6,1646,[("G"),("S"),toplam11] '600 baud ile "GS" yolla
serout2 portc.6,1646,[("g"),("S"),toplam33] '600 baud ile "gS" yolla
serout2 portc.6,1646,[("g"),("S"),toplam33] '600 baud ile "gS" yolla
serout2 portc.6,1646,[("g"),("S"),toplam33] '600 baud ile "gS" yolla
pause 100 \blacksquare 100 ms bekle
serout2 portc.6,1646,[REP$AA\5,REP$00\5,REP$FF\5] 'uyandırma isareti yolla
serout2 portc.6,1646,[("g"),("s"),toplam22] '600 baud ile "gs" yolla
serout2 portc.6,1646,[("g"),("s"),toplam22] ' 600 baud ile "gs" yolla 
serout2 portc.6,1646,[("g"),("s"),toplam22] '600 baud ile "gs" yolla
serout2 portc.6,1646,[("G"),("s"),toplam44] ' 600 baud ile "Gs" yolla 
serout2 portc.6,1646,[("G"),("s"),toplam44] ' 600 baud ile "Gs" yolla 
serout2 portc.6,1646,[("G"),("s"),toplam44] ' 600 baud ile "Gs" yolla 
pause 100 ' 100 ms bekle
goto basla ' basla etiketine dön
```
## **2.2 Verici Taraf İçin Hexadecimal Program Kodu (.hex)**

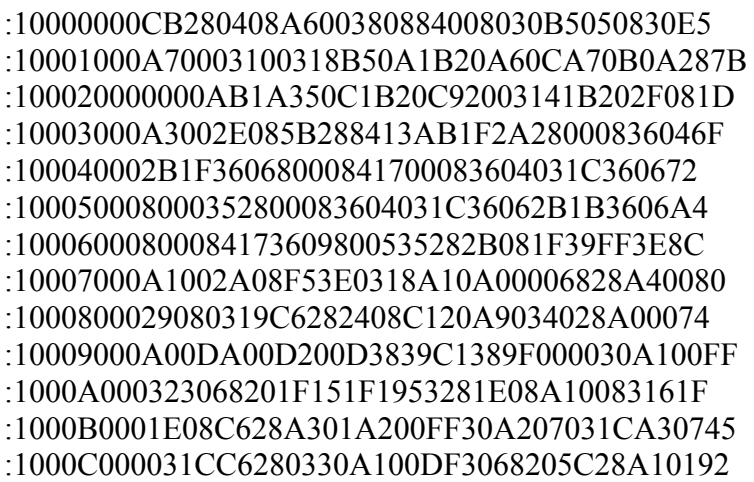

:1000D000E83EA000A109FC30031C7128A00703180A :1000E0006E28A0076400A10F6E2820187728A01C96 :1000F0007B2800007B280800A20003307F28A8008E :1001000023082102031D8628220820020430031838 :100110000130031902302805031DFF30C628A50150 :10012000A4011030A600210DA40DA50D2208A402E3 :100130002308031C230FA5020318A5282208A407DF :1001400023080318230FA5070310A00DA10DA60B6C :1001500093282008C6281030A800A101A001A70CF0 :10016000A60C031CB9282208A00723080318230F94 :10017000A107A10CA00CA50CA40CA80BAF28240867 :10018000C628840031088A003008820083130313D4 :100190008312640008008316FF30850082309F00C0 :1001A00083120130BA00BB01C001C101C401C50105  $-1001B0003A08A0003B08A100A30164308A017C201A$ :1001C0008A110A12031D0129BA0A0319BB0A003059 :1001D0008A014720BC002108BD0001308A01472068 :1001E000BE002108BF003C08C0073D080318013EBF :1001F000C1073E08C4073F080318013EC5078A012E :10020000D8284008A6004108A7000130A200A30199 :100210008A01AB20B2002508B3003208A0003308E1 :10022000A100C830A200A3018A018F20C2002108CA :10023000C3004408A6004508A7000130A200A3019E :100240008A01AB20B2002508B3003208A0003308B1 :10025000A100C830A200A3018A018F20C600210896 :10026000C7004008A0004108A100C830A200A301B7 :100270008A018F202408C8002508C9004408A0006E :100280004508A100C830A200A3018A018F202408DC :10029000CA002508CB000730B8004030B6006E30E9 ·1002A000AA000630AB00AE01AF010530A900013055 :1002B000B000B101AA308A013F200530A900013009 :1002C000B000B10100308A013F200530A9000130A3 :1002D000B000B101FF308A013F200730B800403044 :1002E000B6006E30AA000630AB00AE01AF01473059 :1002F0008A01022053308A01022042088A0102202A :100300000730B8004030B6006E30AA000630AB00AF :10031000AE01AF0147308A01022053308A0102202A :1003200042088A0102200730B8004030B6006E3023 :10033000AA000630AB00AE01AF0147308A010220AF :1003400053308A01022042088A0102200730B80097 :100350004030B6006E30AA000630AB00AE01AF01EF :1003600067308A01022053308A01022048088A013E :1003700002200730B8004030B6006E30AA000630C8 :10038000AB00AE01AF0167308A01022053308A0111 :10039000022048088A0102200730B8004030B60029 :1003A0006E30AA000630AB00AE01AF0167308A01A3 :1003B000022053308A01022048088A01022064305A :1003C0008A015A200730B8004030B6006E30AA00CB :1003D0000630AB00AE01AF010530A9000130B0001E

:1003E000B101AA308A013F200530A9000130B000D8 :1003F000B10100308A013F200530A9000130B00072 :10040000B101FF308A013F200730B8004030B6000C :100410006E30AA000630AB00AE01AF0167308A0132 :10042000022073308A01022046088A010220073028 :10043000B8004030B6006E30AA000630AB00AE0106 :10044000AF0167308A01022073308A01022046081A :100450008A0102200730B8004030B6006E30AA0092 :100460000630AB00AE01AF0167308A010220733065 :100470008A01022046088A0102200730B800403075 :10048000B6006E30AA000630AB00AE01AF014730B7 :100490008A01022073308A0102204A088A01022060 :1004A0000730B8004030B6006E30AA000630AB000E :1004B000AE01AF0147308A01022073308A01022069 ·1004C0004A088A0102200730B8004030B6006E307A :1004D000AA000630AB00AE01AF0147308A0102200E :1004E00073308A0102204A088A01022064308A019E :0604F0005A208A01D12808 :02400E00753DFE :00000001FF

## **ÖZGEÇMİŞ**

Oğuzhan Kızılbey 1983 yılında İstanbul'da dünyaya geldi. 1997 yılında başladığı lise öğrenimini yabancı dil ağırlıklı Cibali Süper Lisesi'ni fen bölümü birincisi olarak 2001 yılında tamamladı. Aynı sene girdiği ÖSS sınavı sonucunda İstanbul Teknik Üniversitesi Elektronik Mühendisliği programını kazandı. 2004 yılında Siemens Sanayi ve Abb Elektrik şirketlerinde stajlarını tamamladı. Bu stajlarda telefon santralleri ve motor hız sürücüleri konularında uygulamaları inceleme fırsatı buldu. Mesleki ilgi alanları mikroişlemcili sistemler , sayısal sistem tasarımı ve radyo elektroniğidir. PIC mikrokontrolörlerine ve RF uygulama devrelerine özel ilgisi vardır. Proteus, Orcad Pspice, Circuitmaker, Microcode Studio, Matlab gibi benzetici programlara, tasarım yapabilecek düzeyde hakimdir. C, PASCAL, BASIC ve Assembly gibi programlama dillerinin yanı sıra HTML ve Javascript gibi uygulamaya bağımlı dillerde de bilgi sahibidir. Mesleki teknik yazınları takip edebilecek düzeyde İngilizce bilmektedir.